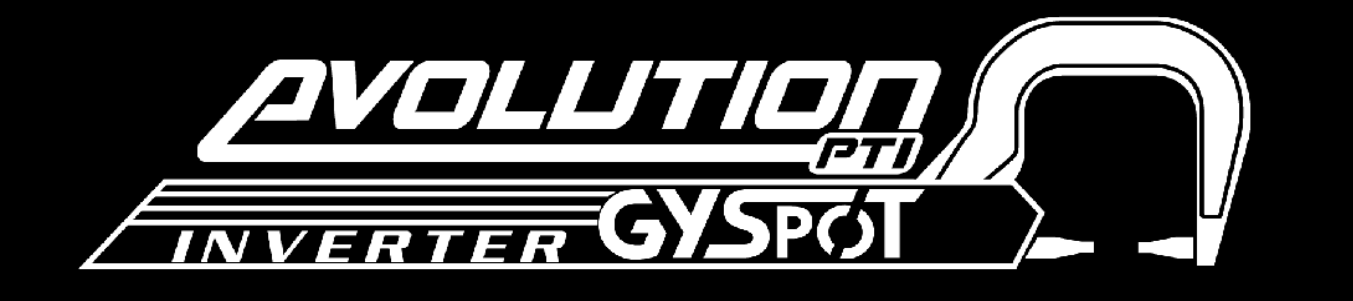

# **GYSPOT INVERTER EVOLUTION PTI-S7 - 400B ИНСТРУКЦИЯ ПО ЭКСПЛУАТАЦИИ V8**

## **СОДЕРЖАНИЕ**

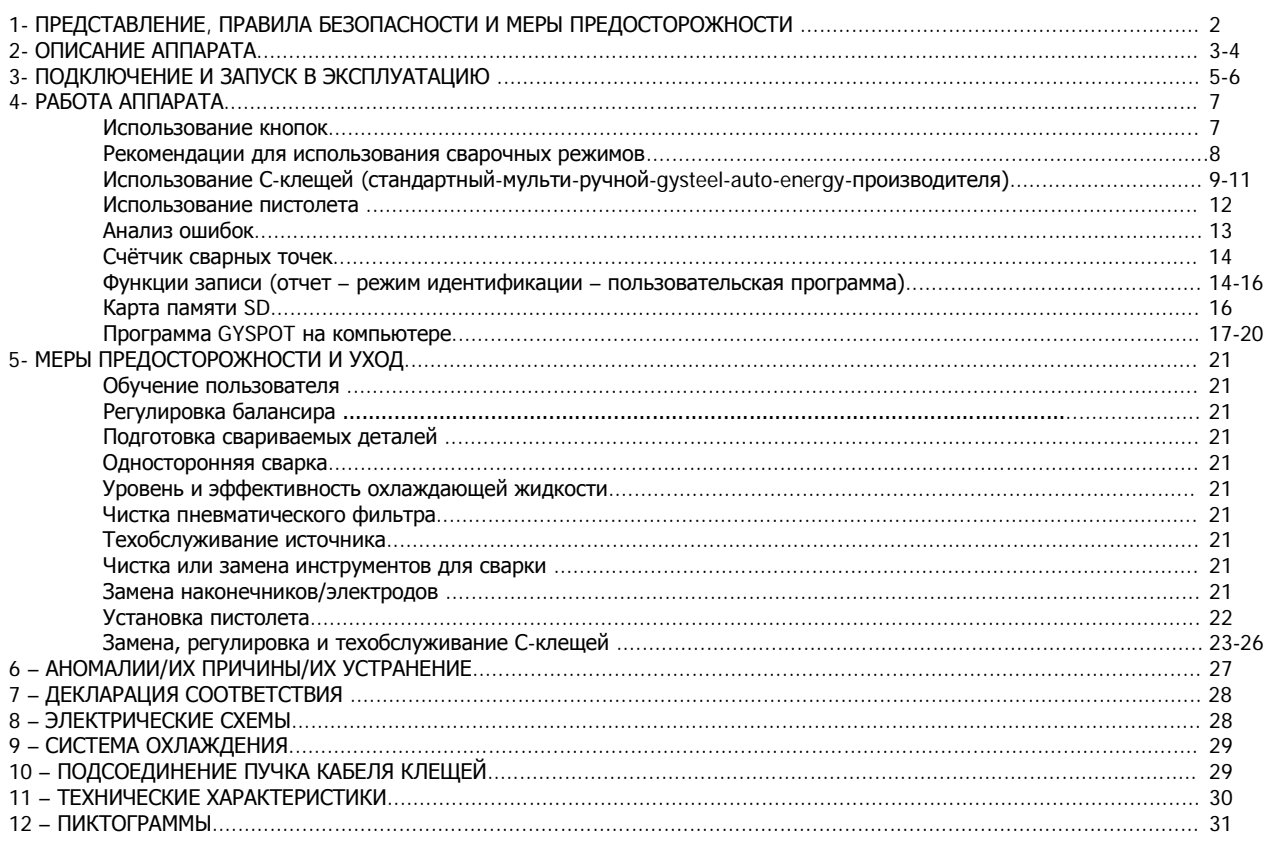

Другие языки на SD- карте.

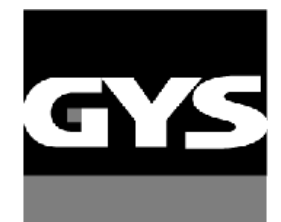

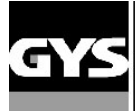

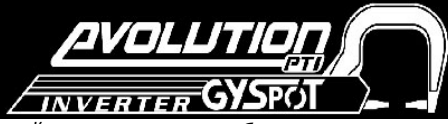

Спасибо за Ваш выбор! Пожалуйста, перед установкой, использованием, обслуживанием внимательно прочитайте нижеприведенные указания по технике безопасности во избежание несчастных случаев или повреждения сварочного оборудования.

GYS не несет никакой ответственности за ущерб, причиненный физическим лицам или имуществу вследствии использования оборудования при следующих обстоятельствах:

- изменение или отключение элементов безопасности,
- несоблюдение рекомендаций, указанных в инструкции,
- изменение характеристик аппарата,

использование аксессуаров, непоставляемых компанией GYS, или неадаптированных аксессуаров.

несоблюдение законодательства и специальных распоряжений штата или страны, в которой используется аппарат.

### 1- ПРЕДСТАВЛЕНИЕ, ПРАВИЛА БЕЗОПАСНОСТИ И МЕРЫ ПРЕДОСТОРОЖНОСТИ

Этот аппарат создан для выполнения следующих работ для кузовного ремонта:

- точечная сварка листового железа с помощью пневмоклещей,
	- сварка листового железа пистолетом.
- сварка гвоздиков, заклепок, колец, шпилек, молдинга,
- удаление выпуклостей и вмятин (вмятины от града с помощью доп. опции 051010 «вытягиватель»).

#### **ОБЩИЕ СВЕДЕНИЯ**

1. оператор (пользователь) должен иметь соответствующее образование.

2. обслуживание и ремонт должен осуществляться только квалифицированным персоналом.

3. оператор отвечает за соблюдение рекоммендаций производителей автомобилей относительно защиты электрических приборов и

электроники (бортовой компьютер, автомобильный радиоприёмник, сигнализация, воздушная подушка безопасности, и т.д.) 4. перед любой операцией по тех. обслуживанию или ремонту, подача сжатого воздуха должна быть отключена и давление сброшено.

5. электроды, плечи, а также другие вторичные проводники могут достичь очень высокой температуры и оставаться горячими долгое время после остановки аппарата. Внимание! Опасность серьезных ожогов!

6. Необходимо обеспечить регулярное профилактическое обслуживание.

#### **ЭЛЕКТРИЧЕСТВО**

1. Убедитесь, что аппарат подключен к заземлению и что заземление кабеля питания в хорошем состоянии.

- 2. Убедитесь, что рабочий стол подключен к заземлению.
- 3. Избегайте контакта с металлическими сварными деталями, в случае если вы не защищены или если вы в мокрой одежде.
- 4. Избегайте контакта со свариваемой деталью.
- 5. Не производите точечную сварку в помещениях с повышенной влажностью или с мокрым полом.

6. Не производите сварку, если кабели изношены или перфорированы. Убедитесь в отсутствии дефектов изоляции, обнаженных

проводов, ослабленных соединений и утечки жидкости охлаждения.

7. Перед каждой проверкой или обслуживанием отключайте аппарат из розетки.

#### ЗАЩИТА ГЛАЗ И ТЕЛА

1. Во время сварки оператор должен защититься от возможных брызг свариваемого металла с помощью защитной одежды: кожаных перчаток, кожаного фартука, защитных ботинок, маски сварщика или защитных очков. Также, во время шлифования или обработки молотком оператор должен защитить глаза.

2. Сила сжатия клещей может достичь 550 даН. Держитесь даьше от подвижных элементов аппарата, чтобы избежать риска защемления различных частей тела. Особенно берегите пальцы от наконечников электродов.

- 3. Не носите кольца, часы и другие украшения проводники тока, т.к. они могут привести к тяжелым ожогам.
- 4. Все таблички с предупреждениями должны быть в хорошем состоянии и на видных местах.

Оберегайте среду вблизи аппарата от брызг.

#### ПОЖАРНАЯ БЕЗОПАСТНОСТЬ

- 1. Следите за тем, чтобы искры не вызвали возгарания, особенно вблизи воспламеняющихся материалов.
- 2. Убедитесь, что огнетушитель находится вблизи оператора.
- 3. Установите аппарат в помещение с системой вытяжки воздуха.
- 4. Не варите на контейнерах, содержащих горючее или смазку, даже пустых, а также на контейнерах содержащих

воспламеняющиеся материалы.

5. Не варите в атмосфере, насышенной возгораемым газом или парами топлива.

#### ЭЛЕКТРОМАГНИТНАЯ СОВМЕСТИМОСТЬ

Проверьте, что рядом со сварочным аппаратом:

- нет других кабелей питания, линий контроля, телефонных кабелей, теле- или радиоприемника, часов, сотовых телефонов, магнитных карт, компьютеров или любых других электронных аппаратов.

нет лиц, использующих работающие медицинские приборы (кардиостимулятор, слуховой аппарат и т.п.)

Увеличьте защиту в случае, если другие аппараты работают в той же среде.

Этот аппарат создан для использования в промышленной или профессиональной среде по норме CISPR11. В других условиях существует вероятность того, что электромагнитная совместимость не будет обеспечена.

- что АКБ автомобиля отсоединена

Рекомендуем отдалить аппарат на максимальное расстояние от электронных элементов автомобиля (электронные блоки, реле, бортовой компьютер...)

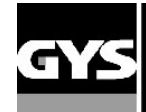

## **2 – ОПИСАНИЕ АППАРАТА**

**Лицевая панель** Считывающее

> устройство для SD карты

**OLUTIC INVERTER** О

> Электронный дисплей для программирования аппарата

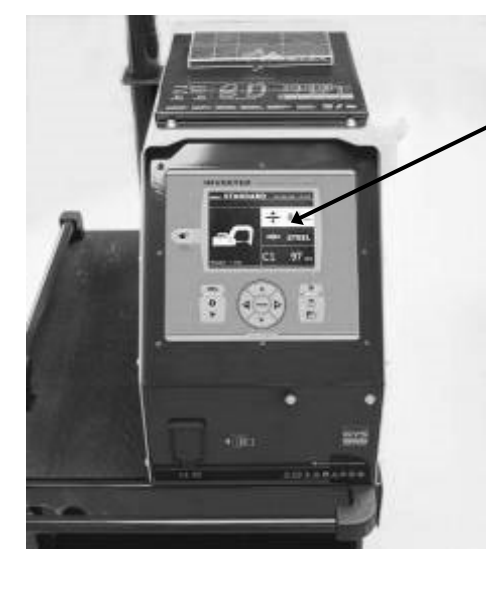

#### **Задняя панель**

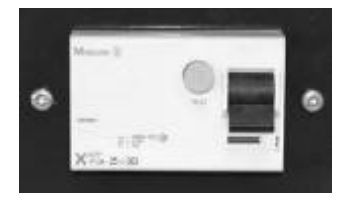

Выключатель 25A дуга D Дифференциал 30 mA

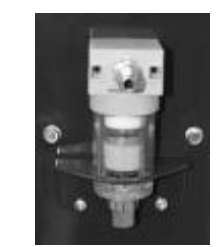

Пневматический фильтр, подключение к пневматической системе

## **C-клещи**

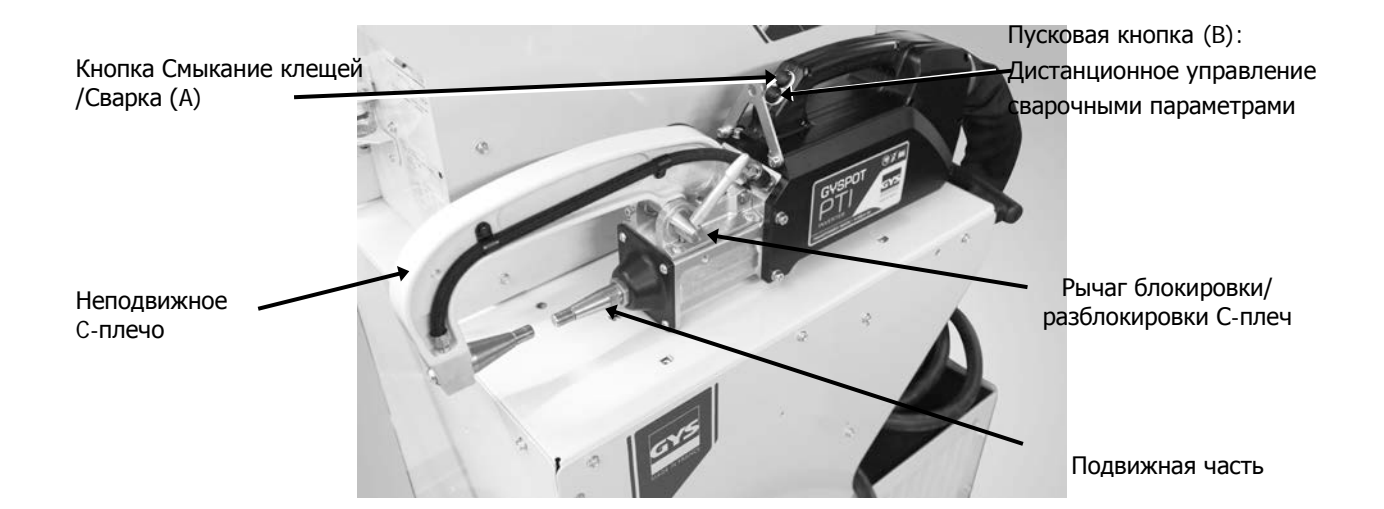

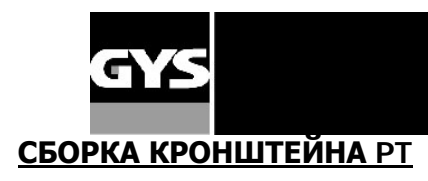

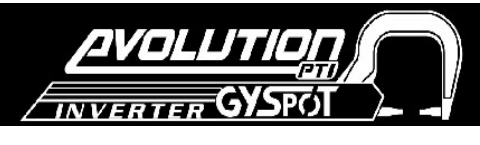

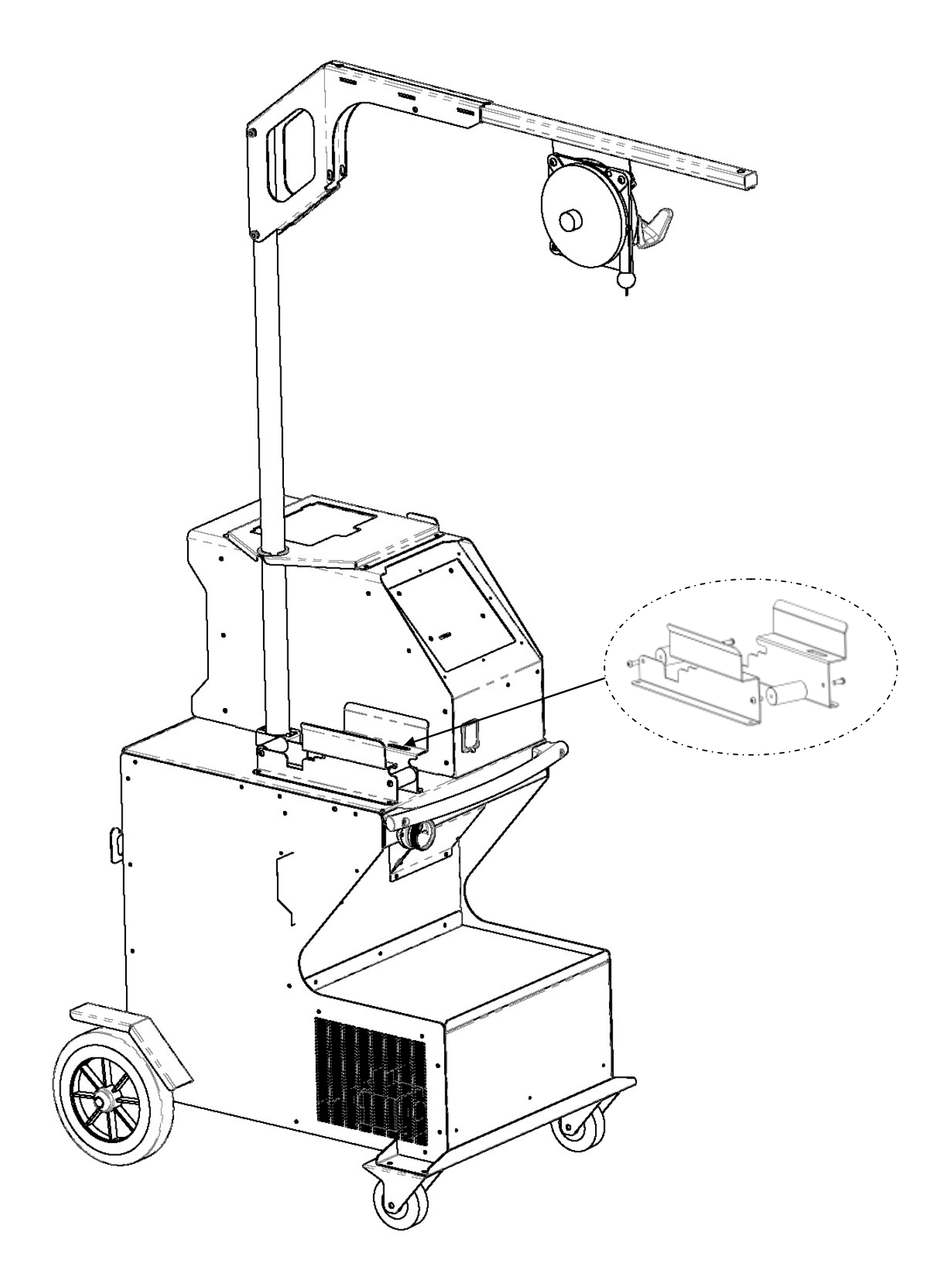

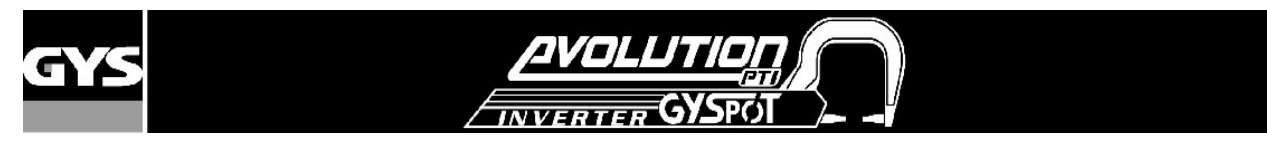

## **3- ПОДКЛЮЧЕНИЕ И ЗАПУСК В ЭКСПЛУАТАЦИЮ**

#### **Перед запуском в эксплуатацию**

Перед использованием необходимо произвести некоторые проверки, обеспечивающие последующее качественное функционирование аппарата:

- Проверьте напряжение электрической линии, оно должно быть трехфазным на 400В при 25A с задержкой, дуга D (или предохранитель типа aM) и с дифференциалом 30 мA.

- Проверьте сечение кабеля доходящего до розетки подключения: 4x6 мм2. Если длина кабеля от электрического щита превышает 10 м, используйте кабель сечением 10 мм2. Если вы используете удлинитель, то сечение роводника должно быть 6 мм2 (10 мм2 если общая длина привышает 10 м).

- Закрепите 3 фазы и землю (минимум 25A) на кабеле питания.

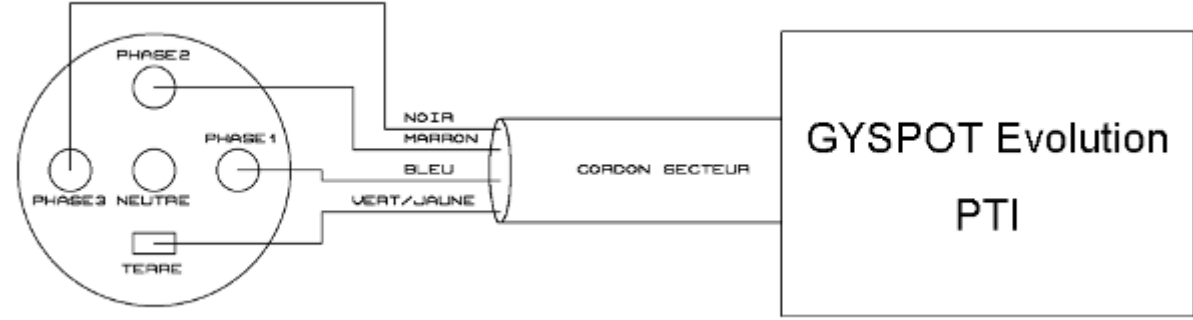

PRISE TRIPHASEE 400V SOH: +NEUTRE

Внимание: чтобы сбои напряжения не приводили к плохому качеству сварной точки, избегайте перегрузки линии, недостаточного сечения проводника и следите, чтобы розетки не были расположенны слишком далеко от редохранителя.

- При недостаточном питании аппарат не может обеспечить качественную сварку.

- Убедитесь, что система сжатого воздуха способна выдать как минимум 7 бар (сухой воздух) затем подсоедините систему сжатого воздуха к тыльной части аппарата. Аппарат не должен быть использован с системой воздуха с давлением менее чем 3 бара**.**

#### **Закрепление рукоятки**

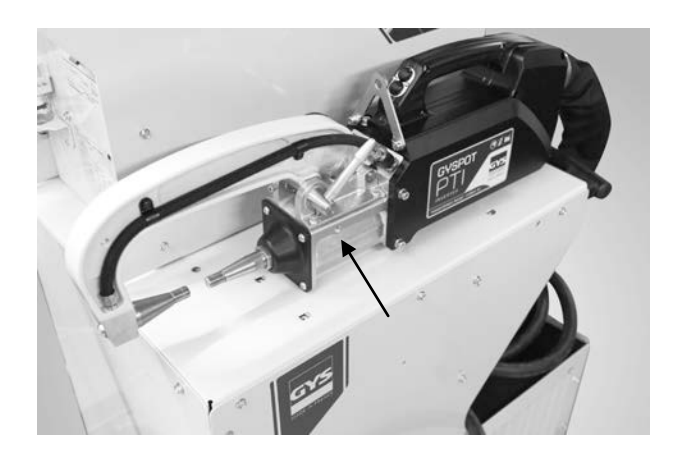

Закрепите рукоятку на левой части клещей.

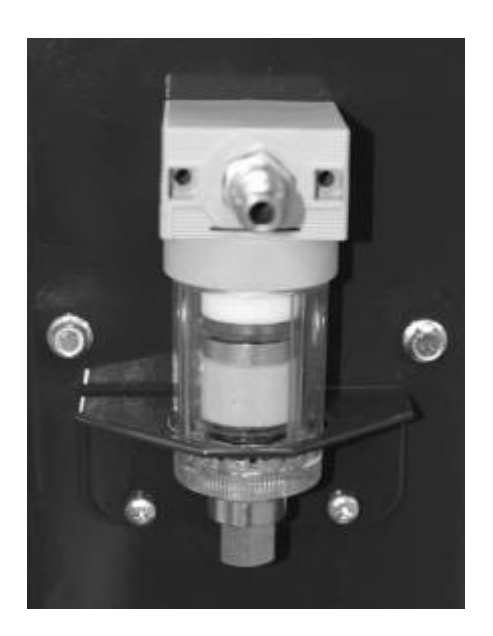

Подключение воздуха: Зафиксируйте соединитель на воздушном фильтре.

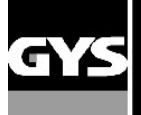

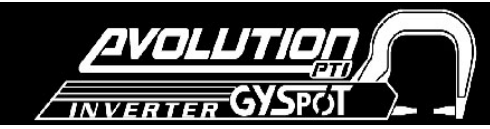

#### **Наполнение резервуара жидкостью охлаждения**

Нужно **обязательно** использовать охлаждающую жидкость (или аналог), рекомендованную GYS. (для дополнительной информации см. сайт : http://www.aqua-concept-gmbh.eu )

Использование любой другой охлаждающей жидкости и, в часности тосола для автомобилей, может из-за явления электролиза привести к накоплению твердых отложений в системе водяного охлаждения, ухудшая тем самым охлаждение, вплоть до засорения всей системы. Любое повреждение аппарата, связанное с использованием другой охлаждающей жидкости, нежели рекомендуемой охлаждающую жидкость (или аналога), не будет рассматриваться как гарантийный случай.

Если использовать жидкость охлаждающую жидкость в чистом виде, то она обеспечит защиту до -20°C. Ее можно также разбавить, но обязательно **деминерализованной водой**; не в коем случае не разбавлять охлаждающую жидкость водой из-под крана! В любом случае, нужно как минимум один 10-литровый бидон, чтобы минимально защитить систему охлаждения.

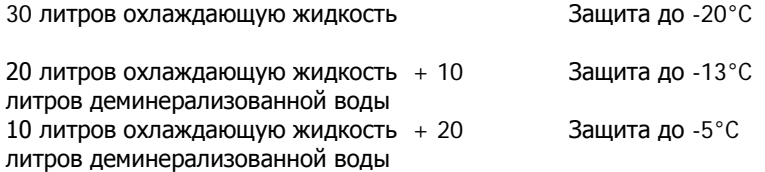

Любое повреждение аппарата из-за замерзания не будет рассматриваться как гарантийный случай.

Для наполнения бака охлаждающей жидкостью, действуйте следующим образом :

- Поместите пневматические клещи на подставку
	- **Налейте 30 литров жидкости** чтобы достичь уровня полувысоты на указателе уровня.

Данные по безопасности, касающиеся жидкости охлаждающую жидкость :

- в случае попадания в глаза сразу снимите линзы, если вы их носите, и обильно промойте глаза чистой водой в течение нескольких минут. В случае осложнения обратитесь к врачу.

- в случае попадания на кожу энергично помойте ее с мылом и немедленно снимите загрязннную одежду. В случае раздражения (покраснения и тд.) обратитесь к врачу.

- в случае случайного проглатывания обильно прополощите рот чистой водой. Выпейте воды в большом количестве. Обратитесь к врачу.

#### Техобслуживание :

Рекомендуется обновлять жидкость раз в 2 года. Для опорожнения бака аппарата действуйте следующим образом :

- убедитесь, что плечо монтировано на С-клещи.
- выберете в меню режим регулировки клещей.
- снимите подвижный электрод с корпуса клещей.
- поместите клещи так, чтобы слить вытекающую из них жидкость, например, в ведро.
- выберете в меню стандартный режим.
- нажмите на кнопкусварки клещей, чтобы запустить насос.
- жидкость вытечет через отверстие электрода.
- в отсутствие сварки насос автоматически останавливается каждые 2 минуты. Понадобиться несколько нажатий на кнопку, чтобы запустить насос и полностью опорожнить бак.
- когда бак опорожнен вернитесь в режим регулировки клещей и закрепите электрод на клещи.
- залейте в бак новую жидкость.

#### **Запуск аппарата в эксплуатацию**

Поставьте выключатель в положение ON. Электронная плата начнет цикл теста и инициализации параметров, который длится около 10 сек. По окончанию этого цикла аппарат готов к использованию.

С того момента, как аппарат находится под напряжением, жидкость циркулирует в кабелях.

#### **Проверьте, нет ли утечек!.**

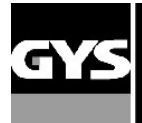

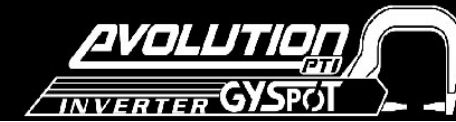

## **4- РАБОТА АППАРАТА**

#### **Использование кнопок**

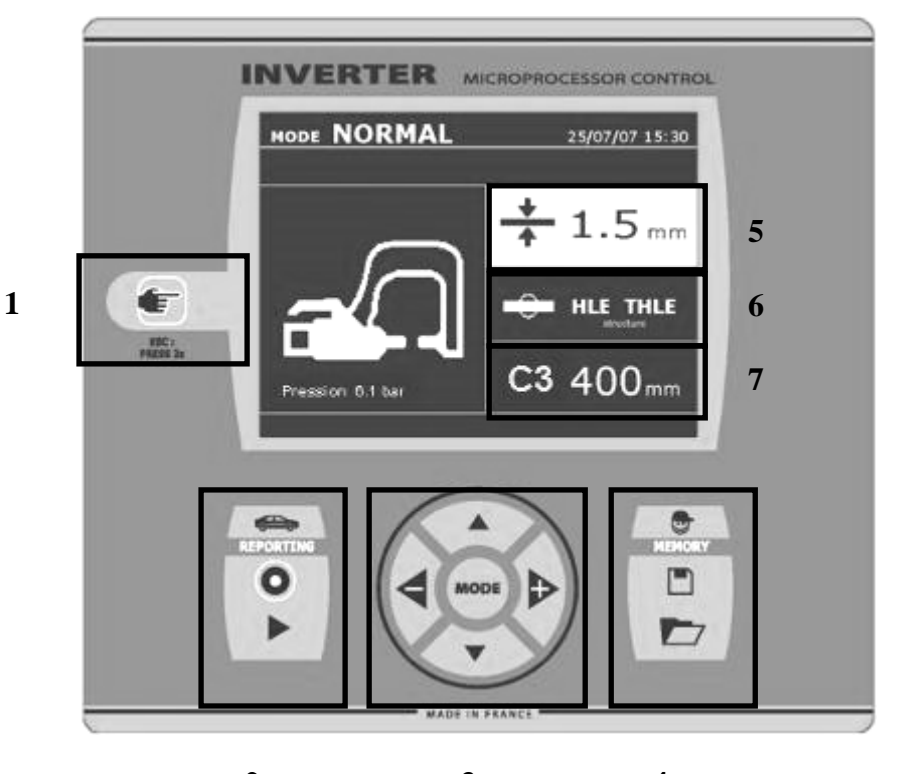

## **Кнопка**

\_Легкое нажатие на кнопку позволяет выбрать между режимом клещей, пистолета или настройка клещей. \_2-х секундное нажатие на кнопку позволяет вернуться

в нормальный режим из любого другого режима. \_2-х секундное нажатие на кнопку сбрасывает счетчик,

если он афиширован.

\_Два коротких последовательных нажатия стирают рабочий журнал, афишированный на экране в режиме визуализации журналов.

\_Одно короткое нажатие на кнопку в режиме

запоминания программ стирает выделенную программу. ② **Сохранить отчёт**

Эта функция детально приведена в соответствующей главе.

Кнопка «on/off» позволяет начать или нет составление отчёта.

Кнопка « view » позволяет просмотреть серию выполненных сварных точек.

#### ③ **Использование режимов**

Кнопка MODE позволяет перемещение в **4** категориях: Нормальный, Ручной, Мульти, Авто. Продолжительное нажатие на кнопку MODE включает режим

конфигурирования, озволяющий выбрать язык, ввести дату и активировать звуковой сигнал слишком слабый ток или слишком слабое сжатие . Вертикальные стрелки позволяют выбрать величину, которую надо изменить, а кнопки + и – позволяют увеличить или уменьшить выделенное значение.

## ④ **Сохранение параметров 2 3 4**

Кнопка « save » **Ш** позволяет сохранить настройку аппарата (параметры, которые были введены в ручном режиме : сила тока, длительность и сила сжатия).

Кнопка « recall » позволяет по названию вызвать из памяти предварительно сохраненную настройку. Аппарат автоматически включается в ручном режиме с сохраненными сварочными параметрами (сила тока, длительность и сила сжатия) и инструментом (клещи или пистолет).

#### ⑤ **Выбор толщины листов металла**

- Задаваемая величина при этой регулировке соответствует толщине свариваемых листов металла. Выбор толщины делается с помощью кнопок + и -. Возможно выбрать толщину 0.6, 0.8, 1.0, 1.2, 1.5, 1.8, 2.0, 3.0 мм.

#### ⑥ **Выбор типа металла**

Эта настройка позволяет выбрать тип свариваемого металла среди 4 основных групп: Сталь с покрытием, Сталь HLE/THLE, Сталь UHLE и боросодержащие стали /USIBOR. Этот параметр также можно изменить с помощью кнопок + и –.

#### ⑦ **Ввод данных по используемому плечу**

Аппарат должен знать, какой длины используется плечо, чтобы откорректировать давление воздуха в зависимости от требуемой силы сжатия.

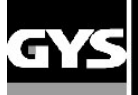

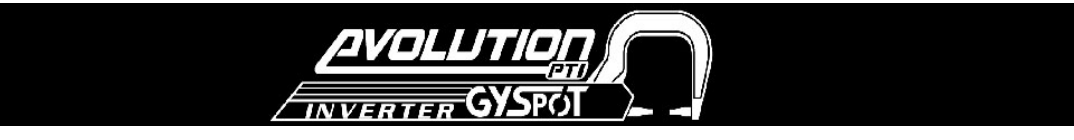

#### **Рекомендации для использования сварочных режимов :**

На аппаратах контктной сварки GYSPOT S7 установлены несколько сварочных режимов.

Режимы СТАНДАРТНЫЙ, МУЛЬТИ и GYSTEEL позволяют запустить программу, введя толщину листа и тип стали.

РУЧНОЙ режим позволяет отдельно ввести каждый параметр сварки согласно спецификации производителя: сварочный ток, продолжительность сварки и усилие сжатия.

Режимы AUTO, ENERGY, и ПРОИЗВОДИТЕЛЯ доступны только на аппаратах GYSPOT S7.

Режим AUTO позволяет варить без ввода сварочных параметров в аппарат. Этот режим может быть использован для сварочных точек, определенных производителями автомобилей, как наименее критичные. Для сварочных точек, определенных производителями, как критичные, смотрите их ремонтные спецификации и используйте РУЧНОЙ режим или режим ПРОИЗВОДИТЕЛЯ. РУЧНОЙ режим воспроизводит параметры документации производителя. Режим ПРОИЗВОДИТЕЛЯ позволит вновь вызвать сварочные точки, сохраненные в памяти аппарата и омологированные производителями.

В любом случае, условия сварки должны быть проверены в начале каждой работы. «Тестовые» сварочные точки должны быть проделаны на 2 характерных участках металла, на которых будет производиться сварка. Совершите 2 сварочные точки с такими же промежутками, что и при реальной сварке. Проверьте на отрыв 2-ую точку. Точка совершена правильно, если отрыв вызывает извлечение ядра точки, порвав металл вокруг, при минимальном диаметре ядра, соответствующему спецификациям производителя.

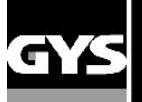

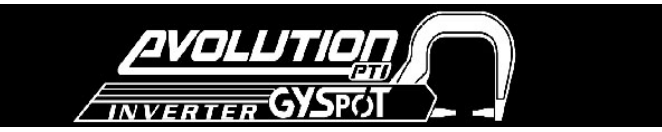

#### **Использование режимов с С-клещами**

- Затяните С-клещи с помощью зажимной рукоятки и проверьте, что винт, придерживающий плечо и клещи, затянут.
- Сила сжатия расчитывается аппаратом в зависимости от заданного сжатия или от выбранной толщины.

#### **Регулировка клещей**

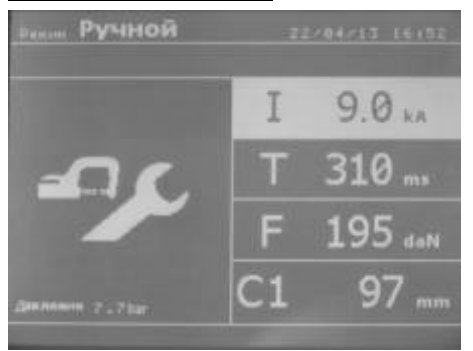

Кнопка позволяет выбрать функцию регулировки клещей. Функция « регулировка клещей » позволяет сомкнуть клещи и применить запрограммированную силу сжатия электродов без прогонки тока. Клещи остаются замкнутыми на протяжении всего времени,что оператор нажимает на гашетку. Эта функция позволяет проверить центровку наконечников.

2-х секундное нажатие на кнопку позволяет вернуться в « нормальный » режим.

#### **Стандартный (Нормальный) Режим**

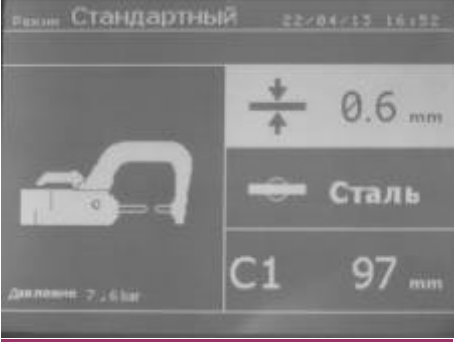

При включении аппарата этот режим афишируется по умолчанию. Он позволяет очень просто совершить сварную точку, выбрав:

- среднюю толщину соединенных листов металла, колеблющуюся от 0,60мм до 3.00мм, порогами в 0.05мм.

При сварке 2 листов введите толщину самого тонкого листа.

При сварке 3 листов введите общую толщину, разделенную на 2.

- тип металла (Сталь с покрытием, Сталь HLE/THLE, Сталь UHLE, оросодержащая сталь или BORON). При сварке листов из разного металла выберете самую твердую сталь из металлов, составляющих соединение. - тип используемого плеча (C ?).

Выбор поля настройки толщины, типа металла, типа плеча делается с помощью кнопок перемещения (стрелка вверх или стрелка вниз). Каждая настройка делается нажатием на боковые кнопки + и –.

Кнопка B на клещах позволяет дистанционную настройку толщины свариваемых листов металла. Нажатие на кнопку смыкания A позволяет тогда совершить сварную точку с настройками, указанными на экране. Если напряжение на входе недостаточное для требуемой силы сжатия, то аппарат издает сигнал и указывает перед сварной точкой следующее сообщение об ошибке « Недостаточное напряжение в сети». Повторное нажатие на гашетку позволяет « принудительно » выполнить сварную точку с имеющимся напряжением.

В случае, если ток, достигнутый во время сварки точки, ниже заданной величины (6 %), то аппарат после того, как точка будет сварена, направит предупреждение « слабый ток », указывающее на то, что точку нужно проверить. В любом случае после сварки появляется сообщение, указывающее замеренные сварочный ток и силу сжатия. Это сообщение остается на экране пока не нажать на любую из кнопок или не совершить следующую сварную точку, нажав на кнопку смыкания клещей/сварки.

#### **Ручной Режим**

Этот режим позволяет настроить параметры сварной точки вручную, следуя, например, рекомендациям ремонтной спецификации.

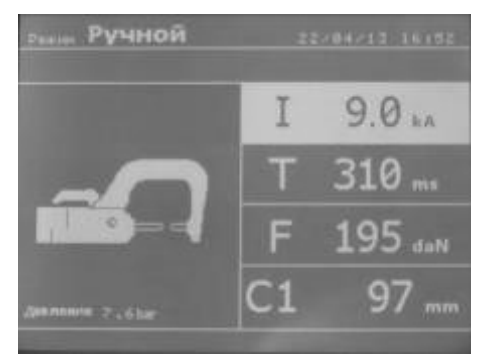

Настройки, предлагаемые по умолчанию в ручном режиме, соответствуют преобразованию настроек, совершенных в нормальном режиме (преобразование толщины и типа металла в ток, в продолжительность и в силу сжатия). Величину параметров можно увеличить с помощью кнопки + и уменьшить с помощью кнопки -. Верхняя и нижняя кнопки позволяют выделить параметр, который нужно изменить, среди следующих:

- Сила тока (от 2.0 кA до **14.5** кA, пороги по 100 A) в кило Амперах.
- Продолжительность (от 100 до 850 мс, пороги по 10 мс)
- Сила сжатия (от 100 до 550 даН, пороги по 5 даН)
- Используемое плечо (номер плеча и длина)

Если напряжение на входе недостаточное для требуемой силы тока, то аппарат издает сигнал и указывает перед сварной точкой следующее сообщение об ошибке « Недостаточное напряжение в сети ». Повторное нажатие на гашетку позволяет « принудительно » выполнить сварную точку с имеющемся напряжением. В случае если ток,

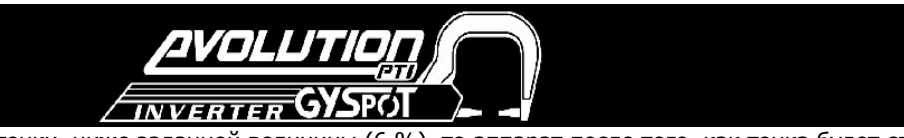

достигнутый во время сварки точки, ниже заданной величины (6 %), то аппарат после того, как точка будет сварена, направит предупреждение « слабый ток », указывающее на то, что точку нужно проверить. В любом случае после сварки появляется сообщение, указывающее замеренные сварочный ток и силу сжатия. Это сообщение остается на экране пока не нажать на любую из кнопок или не совершить следующую сварную точку, нажав на кнопку смыкания клещей/сварки.

2-х секундное нажатие на кнопку позволяет вернуться в « нормальный » режим.

#### **Режим Мульти (мультилистовой)**

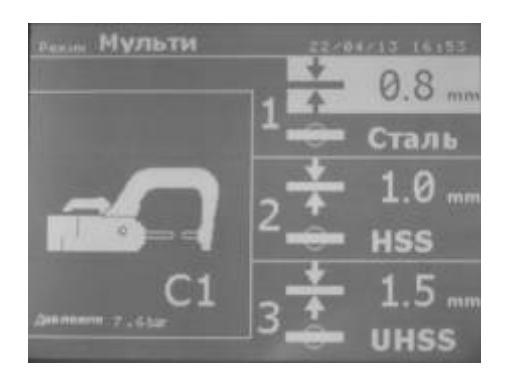

Этот режим позволяет совершить точную настройку толщины и типа каждого из 2 или 3 листов металла:

Выделен первый элемент (толщина листа 1). Верхняя и нижняя кнопки позволяют выделить параметр, который нужно изменить, а правая и левая кнопки увеличивают и уменьшают его величину. Повышенная яркость позволяет выделить параметр, требующий изменения.

Параметры, которые можно изменить в этом режиме:

- Толщина каждого листа металла: от 0.60мм до 3.00мм порогами в 0.05мм. При сварке 2 листов введите толщину самого тонкого листа.

При сварке 3 листов введите общую толщину, разделенную на 2.

- Тип каждого листа металла: Сталь с покрытием, Сталь HLE/THLE, Сталь UHLE и боросодержащая сталь (BORON).

- Чтобы активировать лист 3 нажмите на кнопку со стрелкой вверх или вниз, тогда лист 3 выделится повышенной яркостью. Далее используйте кнопки + и – для выбора типа и толщины листов металла

Если напряжение на входе не достаточное для обеспечения требуемой силы сжатия, то аппарат издаст звуковой сигнал и укажет перед сварной точкой следующее сообщение об ошибке « Недостаточное напряжение в сети ». Повторное нажатие на гашетку позволяет « принудительно » выполнить сварную точку с имеющемся напряжением. В случае если ток, достигнутый во время сварки точки, ниже заданной величины (6 %), то аппарат после того, как точка будет сварена, направит предупреждение « слабый ток », указывающее на то, что точку нужно роверить. В любом случае после сварки появляется сообщение, казывающее замеренные сварочный ток и силу жатия. Это сообщение остается на экране пока не нажать на любую из кнопок или не совершить следующую сварную точку, нажав на кнопку смыкания клещей/сварки.

2-х секундное нажатие на кнопку **вернуться в « нормальный » режим.** 

### **Режим GYSTEEL**

Режим GYSTEEL – опция, его можно задать в меню « НАСТРОЙКИ », которое активируется 2-секундным нажатием на кнопку режима (режим авто on/off).

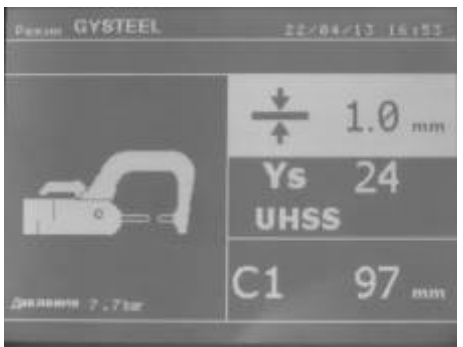

Этот режим авто идентичен стандартному режиму, но пользователь сам вводит предел упругости металла. Это Re можно узнать с помощью такого твердомера, как Gysteel Vision.

- Re : 1-10 соответствует мягким сталям.
- Re : 11-18 соответствует сталям HLE/THLE.
- Re : 19-35 соответствует сталям UHLE.
- Re : 36-99 соответствует бористым сталям.
- Толщину листов соединения: от 0.60мм до 3.00мм порогами в 0.05мм.
- Номер используемого плеча.

Выбор полей толщины, предела упругости, типа плеча делается с помощью кнопок перемещения (  $\blacktriangle$  или  $\nabla$ ). Каждая настройка совершается нажатием на боковые кнопки + и –. Кнопка (B) клещей позволяет дистанционно отрегулировать толщину свариваемых листов. Нажатие на кнопку замыкания клещей/сварка позволяет тогда

проварить точку, используюя введенные настройки. 2-секундное нажатие на кнопку **позволяет вернуться в** « стандартный » режим.

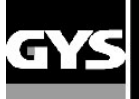

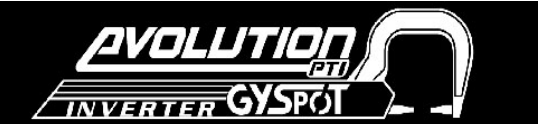

### **Режим ПРОИЗВОДИТЕЛЯ**

Режим ПРОИЗВОДИТЕЛЯ - опция; его можно задать в меню « НАСТРОЙКИ » которое активируется 2-секундным нажатием на кнопку режима (Режим ПРОИЗВОДИТЕЛЯ on/off).

Этот режим позволяет вызвать по имени предварительно введенную точку, соответствующую ремонтной спецификации произведителя. Выберете производителя в левой кононке, затем после нажатия на кнопку (+) в правой колонке появляются предварительно введенные точки. Выберете желаемую точку (выделенную другим цветом) ; аппарат готов к сварке.

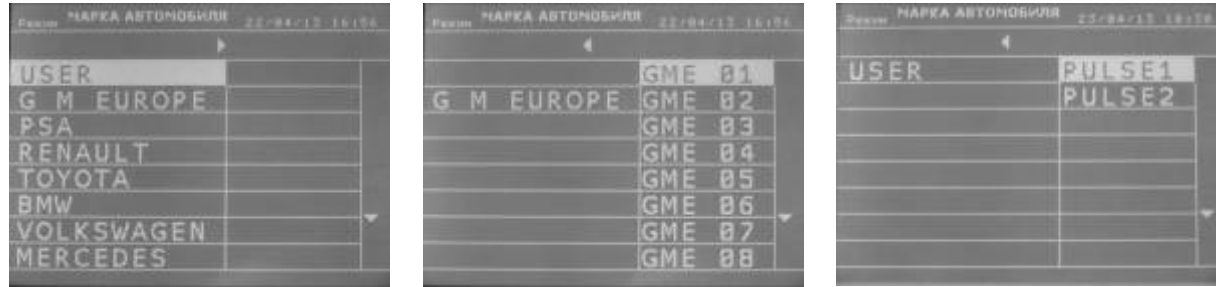

#### **Режим AUTO**

Режим AUTO - опция ; его можно задать в меню « НАСТРОЙКИ » которое активируется 2-секундным нажатием на кнопку режима (Режим AUTO: ON/OFF).

Этот режим может использоваться с плечами C1, C2, C3, C4 C5, C6, C7, C9. Его нельзя использовать с плечами C8 и C10, для которых появляется сообщение об ошибке « ПЛЕЧО НЕ ДЕЙСТВИТЕЛЬНО », если они выбраны. Этот режим позволяет варить листы без указания параметров на экране аппарата. Аппарат сам определяет подходящие параметры сварки.

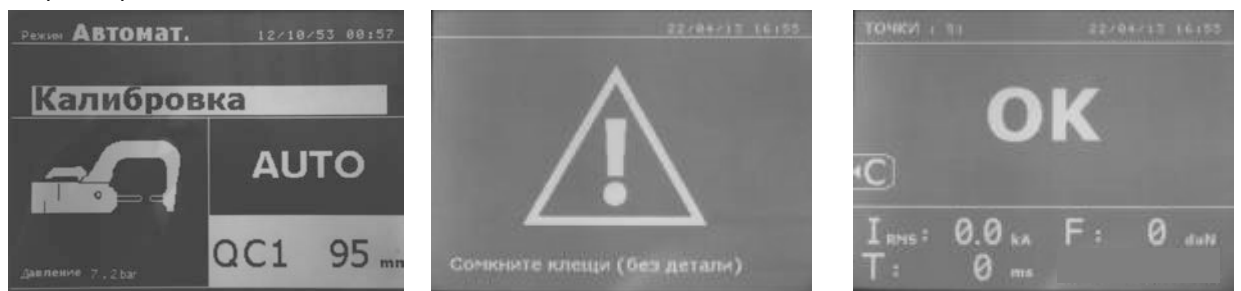

Для использования этого режима, проварите сначала точку вхолостую (без листа между электродами), как указано на экране. Нажмите кнопку (A) Замыкание клещей / сварка. На экране появляется сообщение « Проварите точку вхолостую ». Снова нажмите на кнопку для калибровки. Как только калибровка завершена, аппарат афиширует все параметры как нудевые и готов варить. Замкните клещи на свариваемой зоне и варите автоматически, без ввода параметров. Каждые 30 точек аппарат будет запрашивать новую калибровку вхолостую.

#### **Режим ENERGY**

Режим ENERGY – опция; его можно задать в меню « НАСТРОЙКИ », которое активируется 2-секундным нажатием на кнопку режима (Режим ENERGY: ON/OFF).

Этот режим позволяет контролировать передачу энергии во время сварки точки. Этот режим не предназначен для ремонта, а для тестирования производителями или органами контроля.

Чтобы использовать этот режим, сварите сначала точку вхолостую. Нажмите кнопку (A) Замыкание клещей / сварка. На экране появиться сообщение « Сварите точку вхолостую ». Снова нажмите кнопку для карибровки. Как только калибровка завершена, аппарат афиширует последние величины тока и энергии, использованные в этом режиме. Пользователь может тогда изменить сварочный ток, энергию и полное сопротивление. Аппарат варит в течение определенного времени, необходимого для достижения заданной энергии. Если сварка слишком продолжительна, то аппарат афиширует сообщение об ошибке « Максимальное время достигнуто ».

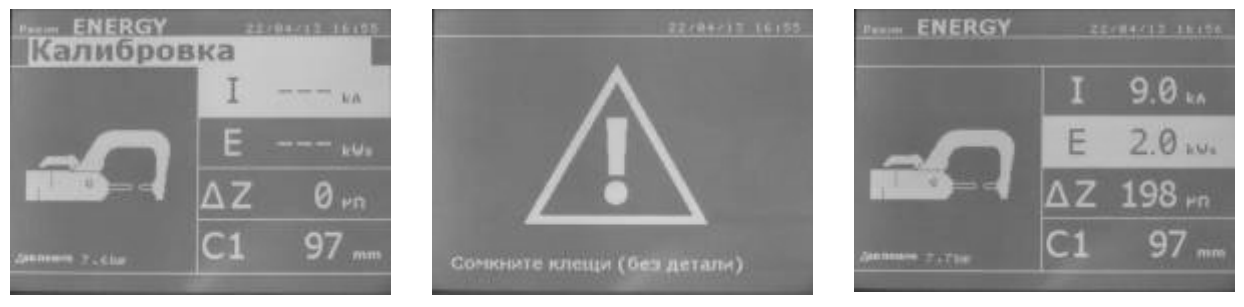

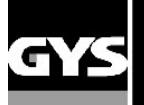

|<br>|-<br>|

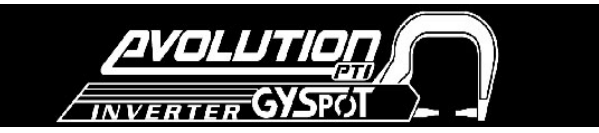

#### **Использование пистолета**

- ♦ Подсоедините лапку массы к наконечнику кабеля массы.
- ♦ Крепко зафиксируйте лапку массы как можно ближе к свариваемой зоне.

В случае односторонней сварки пистолетом, всегда помещайте лапку массы на лист металла, который не контактирует со сварочным электродом (с тем, чтобы ток проходил через оба свариваемых листа металла).

- Выберете инструмент ПИСТОЛЕТ с помощью кнопки  $\blacksquare$ , или нажав на триггер пистолета.
- ♦ Стандартный режим сварки звездочек запускается по умолчению.
- ♦ Пистолет может быть использован в нормальном или ручном режиме.

**Никогда не отставляйте обратный молоток прикрепленным к пистолету, когда он подвешен на кронштейне. Cуществует риск повреждения кабелей.**

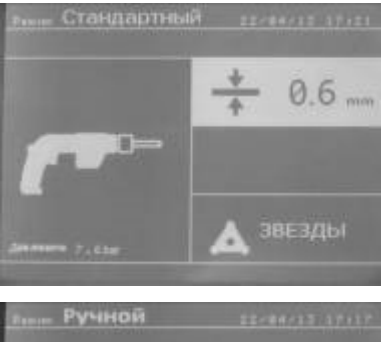

В нормальном режиме свариваемая толщина металла максимум 1,5 мм.

С пистолетом оператор может использовать различные инструменты (электрод для односторонней сварки, звёздочки, воздействие ударом, усадка нагреванием, болты, заклёпки, гайки, колёсики). Выбор инструмента происходит с помощью кнопок  $+$  и -.

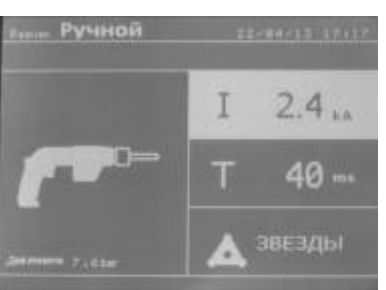

В ручном режиме максимально допустимая сила тока 9 кA в течение промежутка времени, не превышающем 600 мс. Таким образом, настройки на экране будут блокированы на этих максимальных величинах.

Настройте источник, задав толщину свариваемого листа металла с помощью кнопок + и -. Параметры тока и времени возможно изменить в ручном режиме.

2-х секундное нажатие на кнопку позволяет вернуться в « нормальный » режим.

Повышенная яркость позволяет выделить параметр, который нужно изменить. Величина параметров может быть увеличена с помощью кнопки + и уменьшена с помощью кнопки -. Верхняя и нижняя кнопки позволяют выбрать параметр, который нужно изменить.

#### **РЕЖИМ НАСТРОЙКИ:**

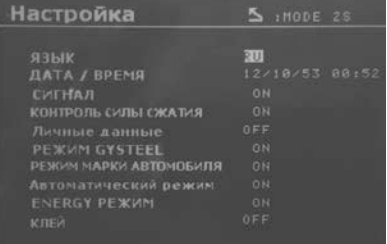

Режим **НАСТРОЙКИ** доступен нажатием кнопки **РЕЖИМ** в течение более 2 секунд.

Выбор языка меню в строке 1. Выбор даты и времени можно ввести в строке 2.

Режимы **GYSTEEL**, **ПРОИЗВОДИТЕЛЯ**, **AUTO**, и **ENERGY** включаются / выключаются в этом меню.

Режим **КЛЕЙ** может быть включен/выключен в этом меню (последняя строка).

## **Режим КЛЕЙ:**

На указанном выше экране **НАСТРОЙКИ** можно уточнить, есть ли клей между листами металла. Если режим КЛЕЙ включен, то перед сварной точкой будет проделана предварительная точка. Продолжительность этой предварительной точки измеряется в миллисекундах, от 0 до 400мс, порогами в 50мс. При выборе режима КЛЕЙ, указание « **GLUE** » появляется в меню сварки СТАНДАРТНЫЙ, РУЧНОЙ, МУЛЬТИ, GYSTEEL.

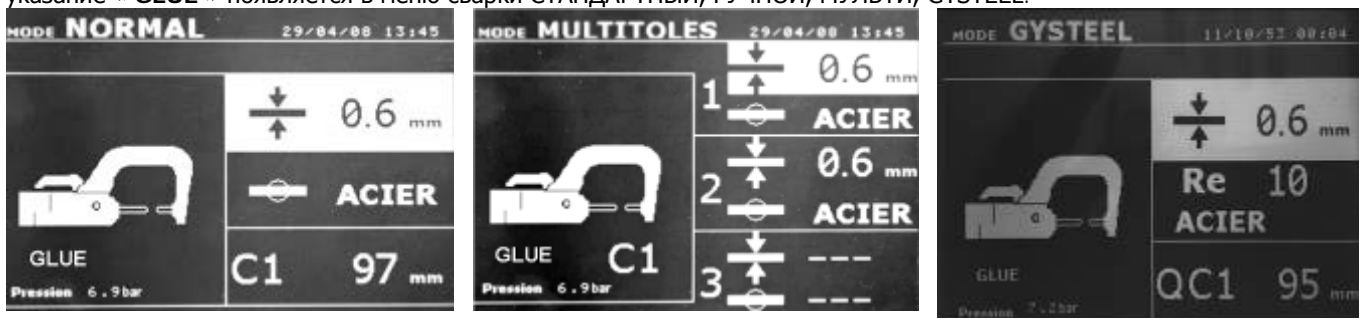

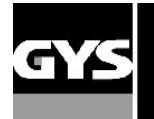

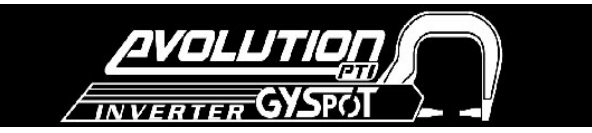

#### **Анализ ошибок**

- Ошибки могут быть вызваны различными явлениями. Их можно разделить на четыре группы:
- ♦ Уведомления, предупреждающие пользователя о перегреве, о недостаточном давлении или силе тока и т.д.… Эти уведомления появляются на экране и исчезают только после нажатия на любую из кнопок.
- ♦ Нарушения, связанные с плохой системой обеспечения (подача сжатого воздуха, электрическая проводка).
- ♦ Серьёзные ошибки, блокирующие использование аппарата. В этом случае свяжитесь с послепродажной службой

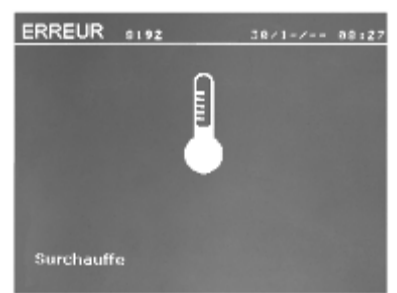

Термозащита обеспечивается терморезисторами, блокирующими использование аппарата, уведомляя о « перегреве »

времени в момент включения под напряжение аппарата.

Сообщение « Слабая батарея » появляется при включении под напряжение аппарата и предупреждает пользователя о том, что напряжение батарейки на плате управления слабое. Эта батарейка обеспечивает сохранение даты и

Сообщение « Инструмент не действителен » появляется при включении под напряжение аппарата и предупреждает пользователя о том, что одна из кнопок или триггер осталась включена или же обнаружено установившееся короткое замыкание. Проверьте триггер пистолета и кнопки на клещах, чтобы

#### **Слабая батарея**

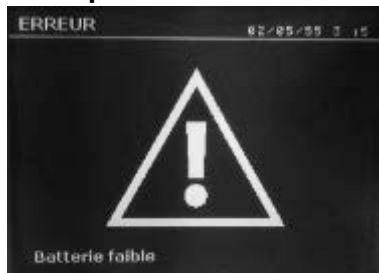

#### **Инструмент не действителен**

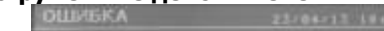

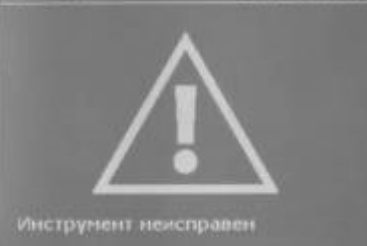

#### **Недостаточный ток**

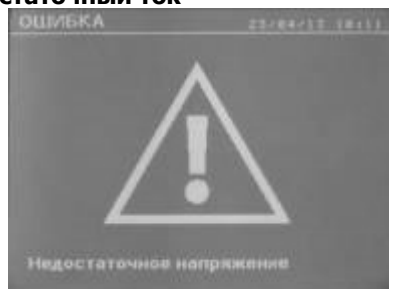

#### Если ток, выдаваемый во время сварочной точки, ниже заданного значения (6 %), то аппарат после совершения сварной точки дает уведомление « слабый ток », указывающее на то, что сварную точку нужно проверить. В любом случае, после сварной точки появляется сообщение, указывающее замеренную силу тока. Это сообщение остается на экране пока не нажать

на любую из кнопок. Если аппарат не может выработать требуемый ток, тогда появляется следующее сообщение об ошибке. Точку нельзя будет сварить, пока нарушение не будет исправлено

#### **Недостаточное напряжение в сети**

Если напряжение на входе недостаточное для обеспечения требуемого сжатия, то аппарат издает звуковой сигнал и указывает до совершения точки следующее сообщение об ошибке « Недостаточное напряжение в сети ». Повторное нажатие на триггер позволяет « принудительно » выполнить сварную точку с имеющемся напряжением. Если замеренная сила сжатия недостаточна, то аппарат аппарат афиширует сообщение « Слабое сжатие ». Запись « слабое сжатие» также заноситься в текущий отчет.

сообщение исчезло

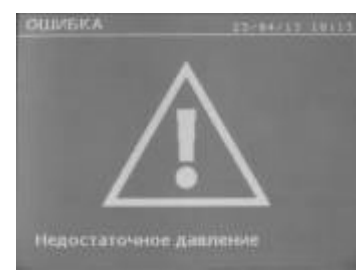

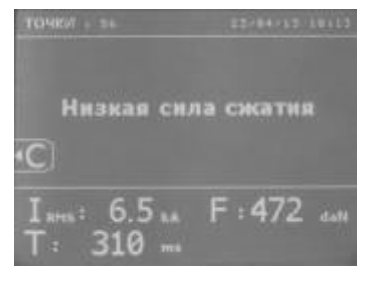

### $21/08/2017 - V8$  13

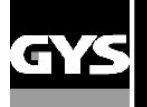

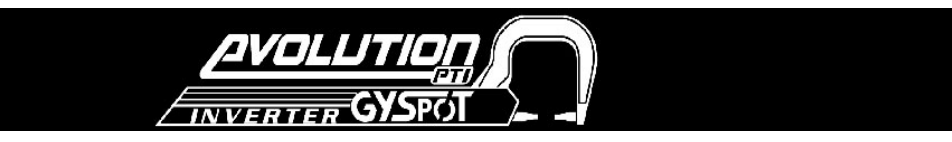

#### **Счётчик сварных точек**

Счётчик сварных точек позволяет вести счёт всех сварных точек, произведенных с одними и теми же наконечниками. Если точка совершена без проблем, то появляется следующее сообщение.

Счётчик афишируется в левом верхнем углу экрана. 2-х секундное нажатие на кнопку **Позволяет сбросит счётчик** после смены наконечников. Если количество точек, совершенных одной парой наконечников, превышает 200 штук, тогда на экране появляется предупредительное сообщение « проверьте наконечники ».

#### **Внимание : Начиная с момента, когда появляется оповещающее сообщение, если не сменить наконечники до сброса счетчика, то они могут испортиться и превести к плохому качеству сварочной точки.**

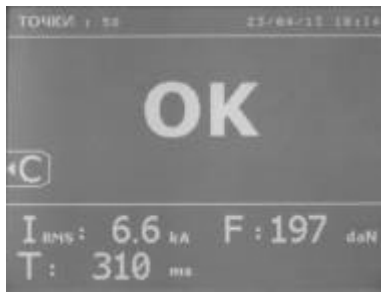

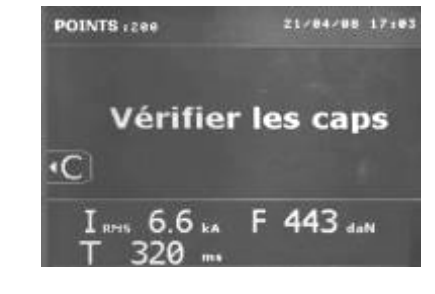

#### **Функции записи**

Режим идентификации – опция, его можно задать в меню « НАСТРОЙКИ » которое активируется 2-секундным нажатием на кнопку режима (Режим идентификации: ON/OFF).

Если режим идентификации настроен на « off », то тогда нужно просто ввести название отчета и активировать его, чтобы запомнить проделанные сварочные точки. Рабочий журнал позволяет запомнить параметры сварных точек, совершенных клещами. Его можно вызвать, находясь в любом режиме, кроме ENERGY нажатием на 2 кнопки, находящиеся под иконкой « отчёты ». Программа пользователя доступна в любом режиме нажатием на кнопки, находящиеся под иконкой « память ».

## **Отчёт (рабочий журнал)**

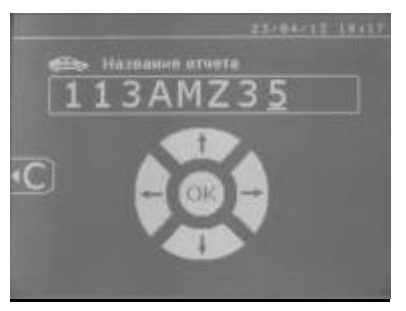

Запись отчёта позволяет сохранить данные по серии сварных точек, совершенных с помощью клещей, с тем, чтобы записать их на карту памяти (чип) и потом вывести их на компъютер. GYS предоставляет компъютерную программу, которая называется GYSPOT, позволяющую считывать информацию с SD карты и распечатывать отчёты на компъютере. Эта программа GYSPOT находится на SD карте вместе с инструкцией по эксплуатации.

По умолчанию, эта функция выключается при включении аппарата. Нажатие на

кнопку записи (on/off) и на кнопку « режим » позволяет начать запись отчёта в выбранном рабочем журнале. Еще одно нажатие на кнопку записи (on/off) прекращает текущую запись.

Созданный таким образом рабочий журнал содержит: идентификатор, введенный пользователем, а также для каждой проделанной сварной точки использованные инструмент и плечо, настройки аппарата (сила тока и сжатие). Он также содержит возможные следующие сообщения об ошибке, которые появились во время записи: I FAIBLE, P FAIBLE, PB CAPS ; Идентификатор вводится с помощью 4 кнопок +,- стрелка вверх и стрелка вниз. Если вводится уже использованный идентификатор, то аппарат запишет новые сварные точки в продолжение уже записанных, но не стирая их. Кнопка просмотра (view) **позволяет вызвать из памяти ранее записанный отчёт и просмотреть его на** экране. Для просмотра на экране текущей записи нужно сначала остановить ее нажатием на кнопку записи (on/off)

. Кнопка « режим » позволяет выйти из режима просмотра отчёта.

Чтобы стереть содержимое отчёта, необходимо сначала афишировать его на экране используя нопку просмотра

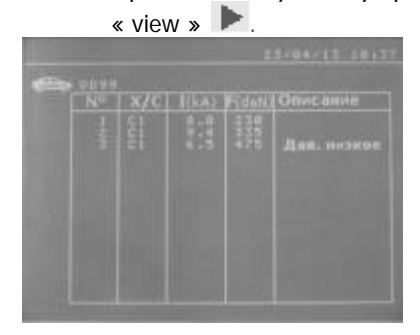

Затем нужно нажать на кнопку Следующее сообщение появляется на экране

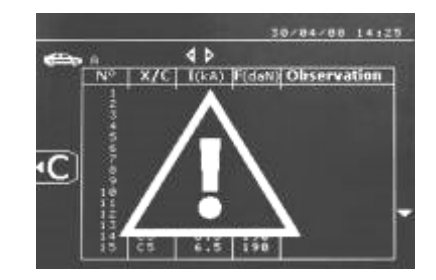

Когда появляется треугольник, второе нажатие на Кнопку стирает содержимое афишированного отчёта. Треугольник автоматически исчезает с экрана спустя 3 секунды.

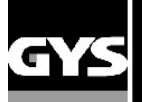

## **Режим ИДЕНТИФИКАЦИИ :**

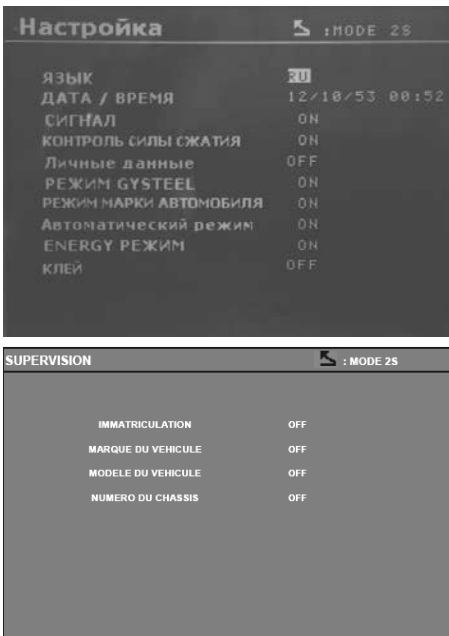

Если режим идентификации включен на « ON », то нужно заполнить все обязательные для заполнения поля ремонтного задания для того, чтобы варить точки. Иначе аппарат выдаст сообщение « ошибка идентификации ».

Для включения и выключения режима идентификации нужно ввести карту идентификации SD в считывающее устройство аппарата PTI вместо карты SD, содержащей программы.

Окно настройки вызывается 2-секундным нажатием на кнопку режима.

После ввода карты SD « идентификация » и выбора «идентификация ON » появляется следующее окно контроля.

Этот экран делает поля « номер машины, марка машины, модель машины, номер шасси » обязательными при вводе данных о ремонтном задании.

Чтобы закрыть окно нажмите на кнопку режим в течение 2 секунд. Затем снова введиье карту SD, содержащую программы, в считывающее устройство PTI.

#### **Список окон, позволяющих ввести данные по ремонтному заданию:**

После создания ремонтного задания его нельзя ни изменить, ни удалить из аппарата PTI. Для его удаления необходимо использовать компьютерную программу Gyspot. Можно создать максимум 100 ремонтных заданий.

*INVERTER* 

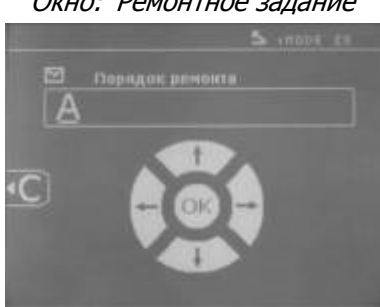

Окно: 'Ремонтное задание' Окно: 'Идентификация пользователя'

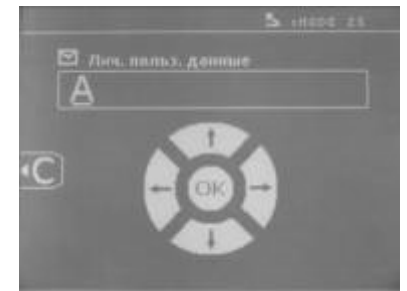

Кнопки 'лево' и 'право' позволяют перемещать стрелку по полю. Кнопки верх и низ позволяют менять буквы или цифры. Короткое нажатие на кнопку Esc позволяет стереть поле.

Кнопка Режим позволяет прокрутку полей для их изменения или считывания.

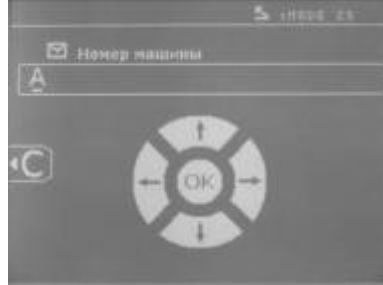

Окно : 'Модель машины' (опция) Скно : N° шасси (опция)

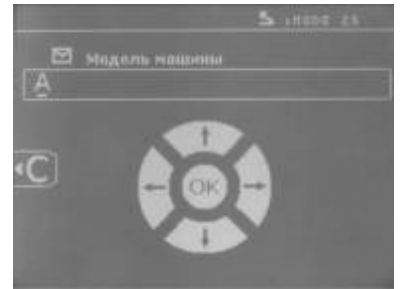

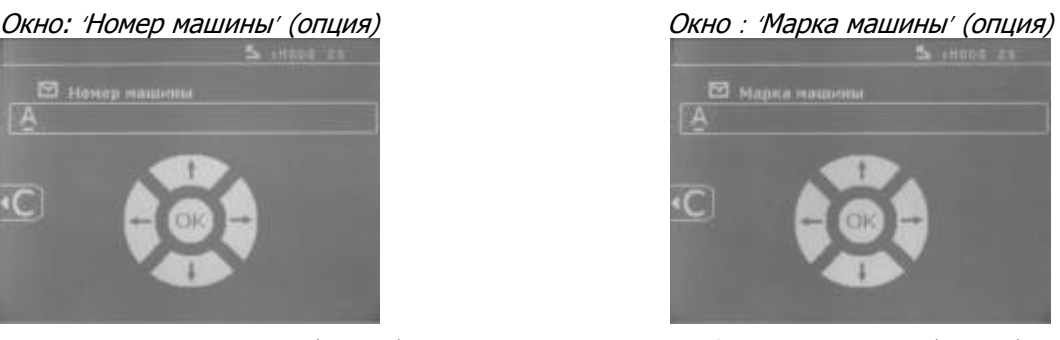

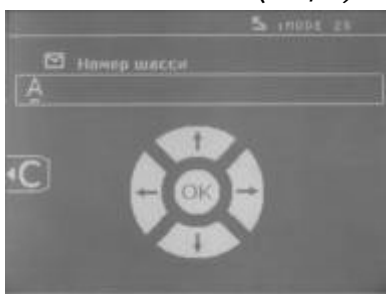

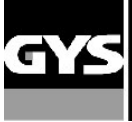

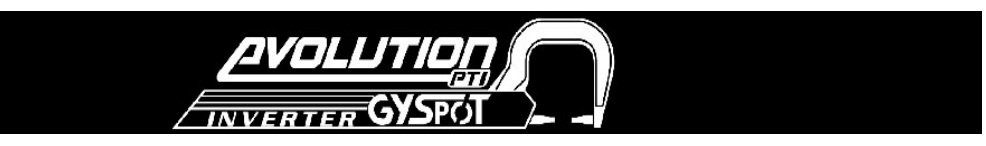

#### **Каталог**

Кнопка View позволяет просмотр ремонтных заданий , появляется окно КАТАЛОГ. Афишируется номер страницы (максимум 13). Кнопки 'лево' и 'право' позволяют менять страницу. Кнопки верх и низ позволяют выбрать Следующую или Предыдущую работу. Кнопка Режим позволяет вызвать выбранное ремонтное задание.

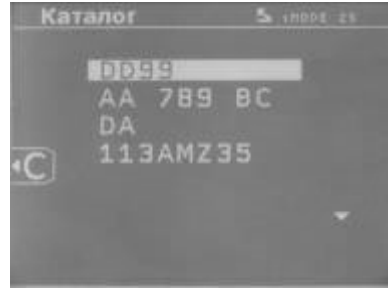

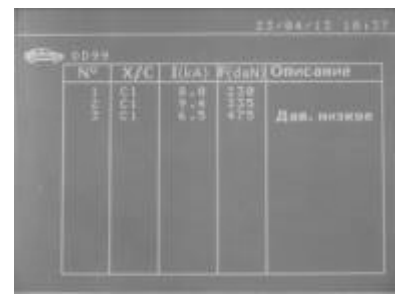

Кнопка « режим » позволяет выйти из режима визуализации отчета.

 $\bullet$  Библиотечное управление карты SD позволяет управлять карты SD > 2 Go.

♦ К каждому ремонтному заданию привязан файл-дневник xxx.dat. (xxx=идентификатор от 001 до 100). В каждом дневнике можно записать максимум 500 сварочных точек. При просмотре афишируются название ремонтного задания и имя пользователя.

♦ N° страницы указан в левом верхнем углу.

♦ Весь перечень ремонтных заданий записан в файле catalog.GYS.

♦ Этот файл содержит общее число ремонтных заданий, название каждого ремонтного задания и имя каждого пользователя. Максимальное число ремонтных заданий 100.

#### **Программы пользователя**

Запись параметров позволяет определить программу пользователя с тем, чтобы можно было легко найти свои настройки для будующего использования. В распоряжении имеются 20 ячеек памяти. Каждая из них содержит следующие настройки: инструмент, плечо, сварочный ток, продолжительность сварки и сила сжатия. Можно приобщить программу к клещам или к пистолету.

Кнопка сохранения позволяет записать текущие настройки в ручном режиме (сварочный ток, продолжительность сварки и сила сжатия). 20 ячеек памяти обозначены их идентификаторами (для тех, которые использованы) или символом « - » для свободных ячеек.

Идентификатор вводится с помощью 4 кнопок +,-, стрелка вверх и стрелка вниз. Если вводится уже использованный идентификатор, то аппарат запишет новые параметры на старые.

Кнопка вызова « recall » • открывает доступ к ранее сохраненным настройкам. Выбор свободной ячейки никак на это не воздействует.

Короткое нажатие на кнопку стирает выделенную программу из списка сохраненных программ.

Кнопка « режим » позволяет выйти из режима выбора программ и переводит аппарат в ручной режим, используя сохраненные в программе параметры и инструмент. Чтобы выключить программу нужно просто поменять величину параметра в одном из трех режимов ручном, стандартном или мультилистовом или поменять инструмент (клещи,

пистолет) с помощью кнопки . Кнопка просмотра (view) **позволяет вызвать предварительно записанный отчет и** прочесть в окне экрана.

#### **Карта памяти SD (Арт 050914)**

- Эта карта является связующим звеном между сварочным аппаратом и компъютером, чтобы:
- ♦ Сохранить рабочие журналы (отчёты), чтобы была запись о проделанной работе, которая при необходимости может ыть передана страховой компании.
- ♦ Обновить параметры сварки, добавить новые языки.
- ♦ Программа GYPSOT для вывода параметров на компъютер записана на карте памяти SD.
- ♦ Инструкция по эксплуатации записана на карте памяти SD.

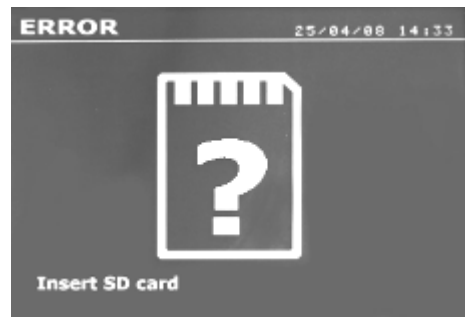

Памяти будет достаточно для сохранения информации по более, чем 65 000 сварных точек. Аппарат может работать без карты памяти только в « ручном » режиме.

Если карта памяти не вставлена в считывающее устройство, то появляется сообщение слева. Нужно выключить и снова запустить аппарат после того, как ввели карту SD.

**Важно :** Нужно отключить питание аппарата перед тем, как удалить карту SD из считывающего устройства и снова запустить аппарат только после того, как снова ввести карту SD в считывающее устройство, иначе данные, сохраненные на карте SD могут быть уничтожены.

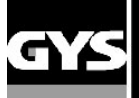

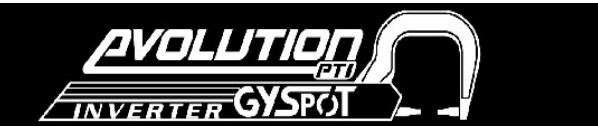

#### **ПРОГРАММА GYSPOT**

Цель этой программы – это сохранение и распечатка рабочих журналов о сварных точках, совершенных благодаря ппарату GYSPOT, оснащенному устройством считывания SD карты. Для использования этой программы компъютер олжен быть оснащен устройством считывания SD карты.

Компьютерная программа GYSPOT может быть установлена с помощью файлов, находящихся на SD карте. В справочнике \GYSPOT V X.XX дважды кликните на файл INSTALL.EXE и следуйте инструкциям для установки программы на ваш компьютер. Ярлык GYSPOT автоматически установится на рабочем столе вашего компьютера.

#### **1/ Выбор языка**

Программа создана для нескольких языков. На настоящий момент, доступными являются:

французский, английский, немецкий, испанский, нидерландский, датский, финский, итальянский, шведский, русский, турецкий.

Для выбора языка в меню нажмите на Опции, затем на Языки.

Внимание. Как только вы выберите язык, закройте и снова откройте программу GYSPOT, чтобы она учла выбор языка.

#### **2/ Личные данные пользователя**

Чтобы на распечатках были данные вашей омпании, вы должны их ввести. Для этого ыберите в меню Опции, затем ичные данные. Открывается новое окно со следующей информацией:

Наименование компании

Адрес / Почтовый Индекс/ Город Телефон / Факс/ Email / Веб сайт

Логотип

Эти данные в дальнейшем будут фигурировать на распечатках.

#### **3/ Отслеживаемость**

Программа GYSPOT открывается в режиме « Отслеживаемость » по умолчанию. В режиме « Параметры точек », нажмите на « Отслеживаемость » в меню « Опции ».

#### **3.1/ Скачать отчёты о сварных точках с SD карты**

Чтобы скачать на ваш компъютер рабочие журналы о сварных точках, совершенных аппаратом GYSPOT, введите SD карту в считывающее устройство вашего компъютера, затем запустите программу GYSPOT.

Затем выделите считывающее устройство, в которое введена ваша SD карта и нажмите на кнопку «Скачать» **.** По окончанию скачивания все совершенные сварные точки объединены по идентификатору совершеных работ. Этот идентификатор соответствует названию рабочего журнала, введенному в варочном аппарате. Этот идентификатор афишируется в разделе «Текущее».

Как только рабочие журналы скачены, можно осуществить поиск, распечатать, или поместить в архив каждый из рабочих журналов. Для просмотра сварных точек рабочего журнала сначала выберите урнал, и сварные точки появятся в таблице.

Для осуществления поиска заполните поисковое поле и нажмите на кнопку .

Для распечатки журнала выберите журнал и нажмите на кнопку .

Чтобы поместить журнал в архив, выберите журнал и нажмите на кнопку .

Внимание, для удаления скаченных журналов, их сначала нужно поместить в архив.

#### **3.2/ Просмотр журналов в архиве**

Для просмотра журналов в архиве нажмите на раздел Архив. Журналы объединены по годам и по есяцам. Для просмотра совершенных сварных точек выберите отчёт, и сваренные точки афишируются в таблице.

Журналы в архиве можно распечатывать, удалять или совершать среди них поиск.

Внимание. Занесенный в архив отчёт, который потом удалили, будет вторично скачен при следующем скачивании с SD карты, если ее не очистить от старой информации.

Для поиска заполните поисковое окно и нажмите на кнопку

Для распечатки отчёта выберите отчёт и нажмите на кноп

Для удаления отчёта выберите отчёт и нажмите на кнопку

#### **3.3/ Стереть информацию с SD карты**

Удаление информации сотрет все журналы о совершенных сварных точках, записанные на SD карту. Чтобы удалить информацию с SD карты, введите SD карту в считывающее устройство вашего компъютера, затем в меню нажмите на Опции и Очистить SD карту.

Внимание. Во время очистки те рабочие журналы, которые еще не были скачены, будут скачены автоматически.

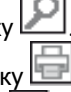

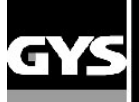

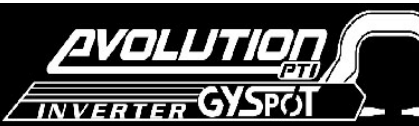

#### **3.4/ Дополнительная информация отчёта**

Каждый отчёт может быть дополнен следующей информацией: Оператор, Марка машины, Ремонтное задание, Номер машины, Год выпуска, Проделанная работа, Комментарии. Чтобы ввести эту информацию, выберите отчёт и введите данные в «шапке» отчёта.

#### **3.5/ Распечатать рабочий журнал**

Для распечатки отчёта выберите отчёт и нажмите на кнопку . Вид документа перед

распечаткой появляется на экране. Нажмите на кнопку

#### **3.6/ Запись распечатки в формате PDF**

Чтобы записать распечатку в формате PDF, выберите файл, затем нажмите на кнопку . Появляется вид документа.

PDF Нажмите на кнопку . Последните . См дальше пример распечатки зарегестрированных параметров при использовании программы GYSPOT.

#### **4/ Параметры точек**

Чтобы перейти в режим « Параметры точек » нажмите на « Параметры точек » в меню « Опции ».

Режим « Параметры точек » предлагает пользователю точки с параметрами, заданными производителями. Этот режим также позволяет пользователю задать свои собственные параметры сварки.

Всавьте карту SD, поставляемую с аппаратом GYSPOT, в считывающее устройство вашего компьютера, затем выберете соответствующее считывающее устройство в прокручивающимся меню « Выбор считывающего устройства ».

Аппараты контактной сварки GYSPOT могут принять до 16 файлов, соделжащих до 48 параметров точек.

Первый файл называется « USER » и не может быть удален. Он позволяет пользователю добавлять, изменять или удалять параметры точки.

Остальные файлы выделены для точек с параметрами, заданными производителями. Возможно импортировать файлы производителей, загруженные с нашего сайта (http://www.gys.fr). Точку, параметры которой определены в файле производителя, невозможно ни добавить, ни изменить, ни удалить.

#### **4.1/ Импортировать файл с параметрами точки от производителя**

Два раза кликните на первую колонку и введите название производителя

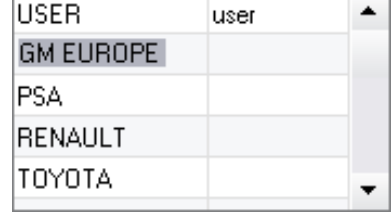

Список точек с параметрами, заданными производителем, появиться во втором списке. Выберете одну точку, чтобы увидеть хронограмму и заданные параметры

Затем два раза кликните на вторую колонку, чтобы выбрать файл производителя, предварительно скаченный с нашего сайта

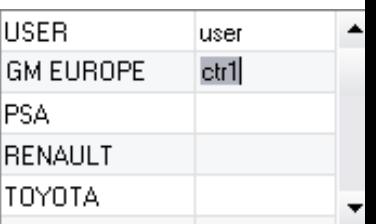

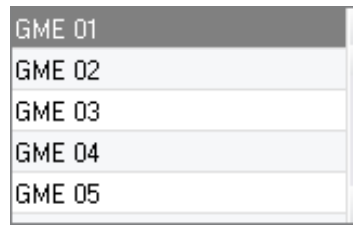

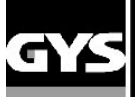

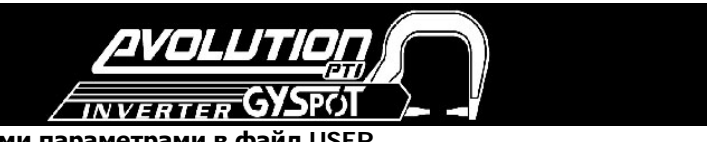

#### **4.2/ Добавить точку с заданными параметрами в файл USER**

Чтобы добавить точку в файл USER, выберите файл USER в списке файлов, затем нажмите на кнопку **[144]** справа от списка точек. Введите название точки и нажмите на кнопку TAB или кликните мимо списка точек, чтобы задать параметры сварки.

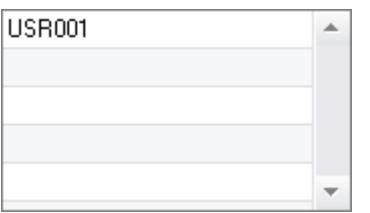

Чтобы ввести параметры точки возможно задать :

Этап предварительного сжатия Этап предварительного нагрева Различные импульсы (максимум 4 импульса) И этап горячей и холодной ковки.

Чтобы изменить параметры нажмите на кнопки

Когда пользователь изменяет параметр, то хронограмма точки обновляется.

Чтобы подтвердить тточку с новыми параметрами, нажмите на кнопку  $\blacktriangledown$ .

Для отмены точки с новыми параметрами нажмите на кнопку

#### **4.3/ Изменить точку с заданными параметрами в файле USER**

Для изменения параметров точки выберете точку в списке и измените ее сварочные параметры.

Чтобы подтвердить изменения нажмите на кнопку .

Для отмены изменений нажмите на кнопку

#### **4.4/ Удалить точку с заданными параметрами из файла USER**

Выберете точку с заданными параметрами в списке и нажмите на кнопку **[XI]** справа от списка.

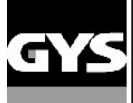

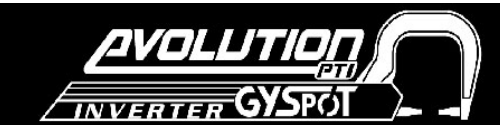

Raison sociale: S.A.S. GYS Téléphone: 0243012360 134 BOULEVARD DES LOGES Adresse: Télécopie: 0243683521 Email: contact@gys.fr Site Web: Code postal : www.gys-soudure.com 53941 Ville : SAINT BERTHEVIN DUPOND JEAN-PIERRE Véhicule: MEGANE CC 1.6L 16V Intervenant: Ordre de réparation : 455B Immatriculation: 1600SW53 Date du journal : 13/05/2008 Mise en circulation : 21/01/2005 Commentaires: RAS REDRESSAGE AILE ARRIERE GAUCHE Intervention: GYSPOT INVERTER BP. LC (0000001000) Consignes **Mesures** Point Date / Heure Mode Outil Etat Intensité Serrage Intensité Serrage Temps  $n^{\circ}$ (dall) (dall)  $(ms)$  $(kA)$  $(kA)$  $\overline{1}$ 05/05/2008 11:11:21 Normal Pince X nº1 310  $_{6,6}$ 195 6,5 195 Point OK  $\overline{2}$ 05/05/2008 11:11:25 Pince X nº1 Point OK Normal 310 6,6 195 6,5 195  $\mathsf 3$ 05/05/2008 11:11:29 Normal Pince Xn"1 310  $_{6,6}$ 195 6,5 195 Point OK  $\overline{4}$ 05/05/2008 11:11:33 Normal Pince X nº1 310  $6,6$ 195 6,5 195 Point OK  $\sqrt{5}$ 05/05/2008 11:11:48 Manuel Pince X nº1 310  $_{6,6}$ 550 6,5 480 Pression faible 05/05/2008 11:11:54  $\,6\,$ Manuel Pince X nº1 310 6,6 550 6,5 480 Pression faible GYSPOT INVERTER (0123456789) **Mesures** Consignes Point Date / Heure Mode Outil Etat Intensité Serrage<br>(dali) Intensité Serrage<br>(dall) Temps  $n^{\circ}$  $(ms)$  $(kA)$  $(kA)$  $\overline{7}$ 310 06/05/2008 11:18:36 Pince Cin<sup>e</sup>1 6,6 195 190 Point OK Normal 6,4  $\overline{8}$ 06/05/2008 11:18:48 Normal Pince Cin<sup>e</sup>1 310  $6,6$ 195  $6,6$ 190 Point OK  $\overline{9}$ 06/05/2008 11:18:53 Pince Cin<sup>e</sup>1 Point OK Normal 310 195 6,5 190 6,6

Pince Cin<sup>e</sup>1

Pince Cin<sup>e</sup>1

310

310

6,6

6,6

Normal

Normal

195

195

6,5

6,6

190

190

Point OK

Point OK

 $10$ 

 $11$ 

06/05/2008 11:19:00

06/05/2008 11:19:04

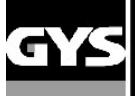

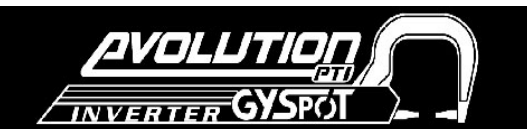

## 5- МЕРЫ ПРЕДОСТОРОЖНОСТИ И УХОД

#### Обучение пользователя

Пользователи этого аппарата должны пройти соответствуещее обучение чтобы максмально эффективно использовать все его возможности и чтобы качественно производить все ремонтные работы (например: мастер по кузовному ремонту).

#### Регулировка балансира

Поправьте натяжение пружины с помощью шестигранного ключа (в наборе). Не оставляйте клещи в подвешенном состоянии на балансире долгое время. Это может привести к преждевременному износу балансира. Не давайте клещам падать, не придерживая их, под страхом повредить балансир.

#### Подготовка свариваемых деталей::

Необходимо зачистить поверхность и зажать клещами свариваемые детали.

Если нанесено защитное покрытие, убедитесь в его токопроводимости с помощью предварительного теста на пробнике

#### Односторонняя сварка электродом

При проведении ремонтных работ автомобиля необходимо убедиться, что произволитель автомобиля разрешает такой тип сварки.

#### Уровень и эффективность охлаждающей жидкости

Для хорошего функционирования аппарата уровень жидкости охлаждения очень важен. Он всегда должен быть между минимумом и максимумом указанными на тележке.

Проверяйте эффективность жидкости охлаждения соотвествующим аппаратом. Замените ее в случае неэффективности. Заменяйте жидкость охлаждения каждые 2 года. Никогда не добавляйте воду, только охлаждающую жидкость.

#### Чистка пневмофильтра

Регулярно очищайте фильтр влагопоглатителя находящийся на задней панеле аппарата.

#### Техобслуживание источника

Профилактическое техническое обслуживание и ремонт генератора тока может быть осуществлен только специалистом компании GYS. Любое вмешательство третьего лица приведет к отмене гарантийных условий. Компания GYS не несет никакой ответственности за какие-либо последствия или несчастный случай вследствии этого вмешательства.

#### Чистка или замена инструментов для сварки

Любые инструменты для сварки изнашиваются при их использовании.

Тем не менее, необходимо, чтобы инструменты были чистыми для обеспечения максимальных возможностей аппарата. При работе в режиме пневмоклещей, проверяйте состояние электродов/наконечников (вне зависимости от их формы). Если они в плохом состоянии, очистите их мелкой наждачной бумагой или замените (см артикул на  $annanare)$ .

При использовании в режиме пистолета, необходимо также следить за состоянием инструментов: звездочек, электрода для односторонней сварки, графитного электрода и т.п. Пероидически их чистить или заменять, если вы считаете, что они изношены. Противопыльный фильтр на задней панели аппарата должен регулярно очищаться во избежание перегрева генератора.

#### Замена наконечников/электродов:

Для качественного результата сварной точки необходимо заменять наконечники через каждые 200 точек с помощью специального ключа

- Шлифовать наконечники запрещено
- Используйте смазку (арт: 050440) при установке наконечников
- Наконечники А-типа (арт: 049987)
- Наконечники F-типа (арт: 049970)
- Скошенные наконечники (арт: 049994)

Внимание: Наконечники должны быть точно выравнены. Если Это не так, то проверьте прямолинейное расположение электродов (см. замену плеч на стр 18 и 19).

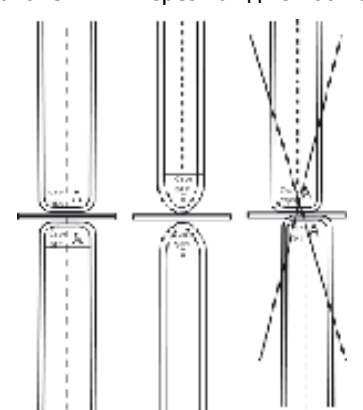

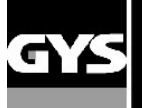

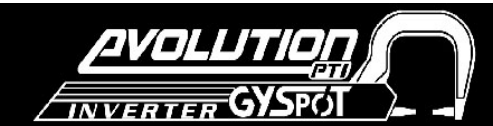

#### **Установка и использование пистолета**

Пистолет и его кабель продаются отдельно как дополнительная опция Артикул: 051010

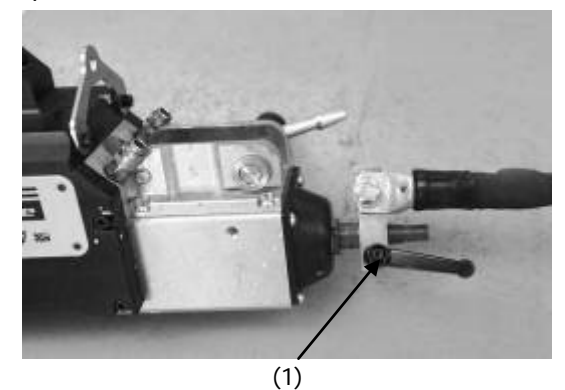

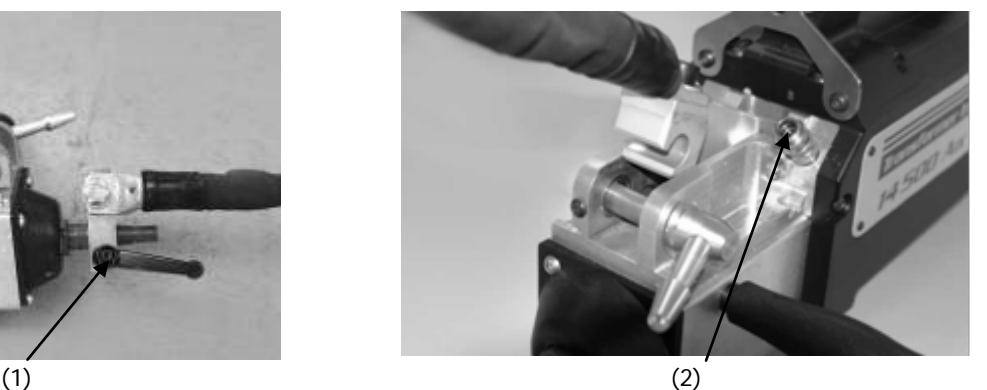

Проверьте, чтобы насос системы жидкостного охлаждения был в режиме «Настройка клещей», чтобы его выключить

- (1) Закрепите кабель массы на подвижный электрод : подтяните хомутик и затяните рукоятку.
- (2) Снимите неподвижное плечо клещей и закрепите вместо него кабель пистолета.

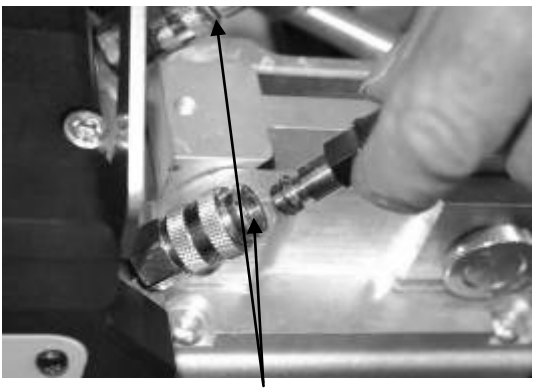

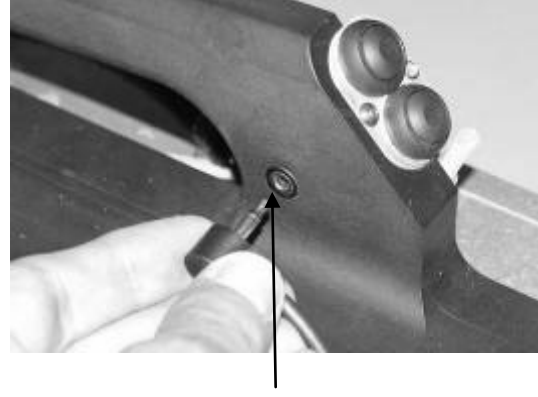

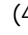

- $(3)$  (4)
- (3) Подсоедините разъем системы жидкости к двум затычкам
- (4) Подсоедините кабель управления к гнезду

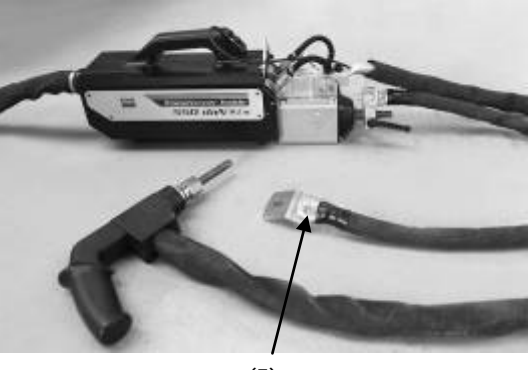

(5)

(5) Проверьте, что винт, соединяющая лапку к наконечнику кабеля массы, был хорошо затянута.

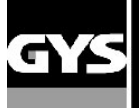

|<br>|-<br>|

 $\circledR$ 

 $^{\circledR}$ 

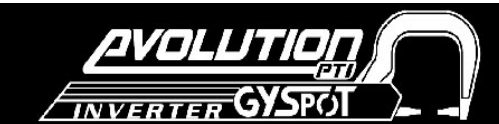

#### **Замена плеч С-клещей:**

**Внимательно прочитайте следующие инструкции. Неправильное затягивание или регулировка плеч С-клещей может привести к сильному перегреву плеча и клещей и безвозвратно повредить их. Дефекты, появившиеся вследствие неправильного монтажа, не покрываются гарантией.** 

- Отключите аппарат, вырубив выключатель, или выберете режим « регулировка клещей ».

- Отвинтите винт (1), придерживающий плечо на клещах.

Оставьте винт на плече, чтобы не потерять его

- Отсоедините шланги охлаждающей жидкости

- Отвинтите винт (2) и ослабьте рычаг (3) сбоку клещей
	- Снимите плечо клещей
- $\odot$ - Возьмите другое плечо, смажьте его контактной смазкой **ref.050440** на поверхностях плеча и основы, примыкающие друг к другу. Вставьте плечо в основу

### **Использование плеч C2 и C8**

Эти плечи требуют замены надставки. С помощью плоского ключа открутите наконечник и вытащите его вместе с инжектором. Слейте жидкость охлаждения из клещей (жидкость находится внутри оси клещей).

Направьте инжектор в центр отверстия на клещах (Внимание: скошенной стороной наружу), затем вставьте его вручную (1). Установите длинный наконечник и вкрутите его в ось клещей (момент вращения 15Nm) (2)

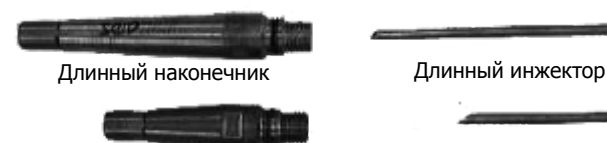

Короткий наконечник Короткий инжектор

Виды наконечников: Короткий наконечник: C1, C3, C4, C5, C6, C7, C9, C10 Длинный наконечник: C2, C

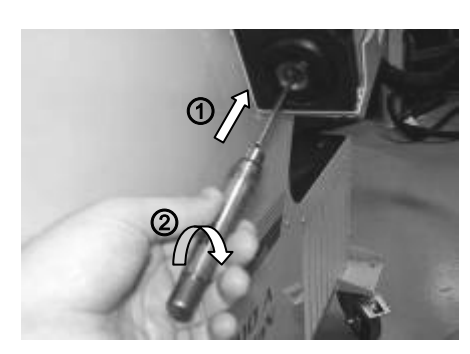

**60°**

 $\overline{1}$   $\overline{1}$   $\overline{1}$   $\overline{1}$   $\overline{0}$   $\overline{0}$ 

 $\bullet$ 

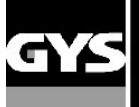

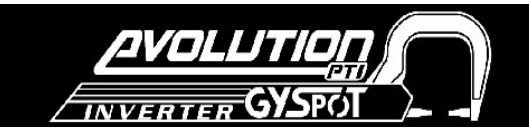

## **Регулировка плеч С-клещей :**

- Затяните винт (4), придерживающий плечо на клещах, завинтите его вручную, не затягивая слишком сильно. Если винт перетянуть, то будут проблемы широкого размыкания плеч.

 $\circledR$ 

 $(E)$ 

- Затяните кольцо (5) вручную, затем винт (6) с помощью шестигранного ключа.

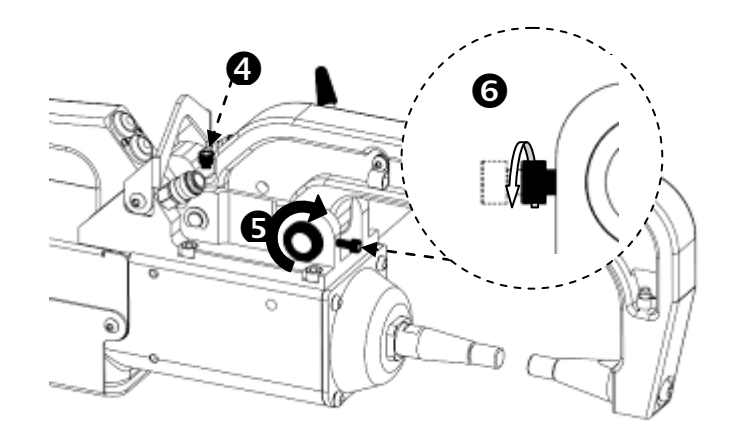

## - Затяните рычаг вручную и проверьте, что он больше не упирается в ограничитель хода.<br>  $\bullet$

Если упирается, то вернитесь к этапу  $\circledcirc$ 

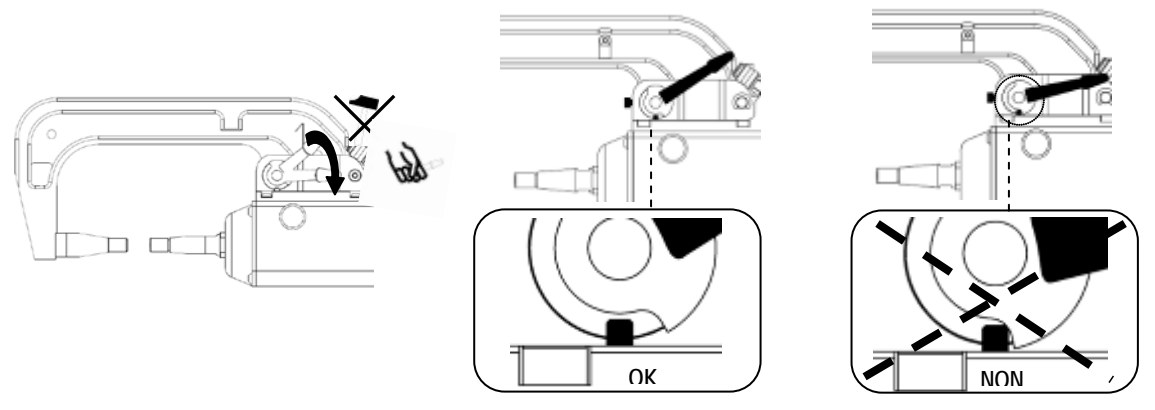

**Внимание: Существует риск преждевременного износа плеча и клещей, если рычаг плохо затянут!**

- ♦ Проверьте уровень охлаждающей жидкости
- ♦ Проверьте винты и рычег, неправильное затяжение может привести к повреждению оборудования.
	- ♦ Включите аппарат

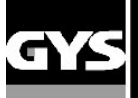

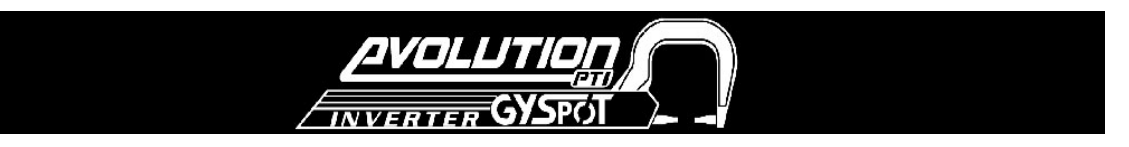

## **Периодическая проверка С-клещей :**

Периодически (раз в месяц) проверяйте сжатие следующих винтов :

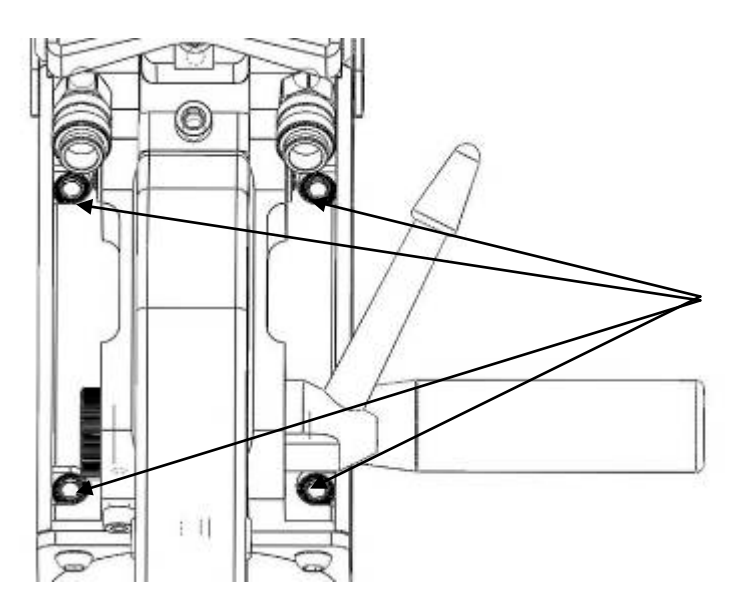

**Винт, закрепляющий основание плеча на корпус клещей:**

Эти 4 винта обеспечивают крепление основания плеча на корпус клещей ; их правильное затягивание гарантирует хорошую проводимость сварочного тока. Неправильное затягивание приводит к потере сварочного тока и в худшем случае может бесповоротно повредить основание плеча или корпус клещей.

## **Винт, закрепляющий наконечники медных кабелей на корпусе домкрата:**

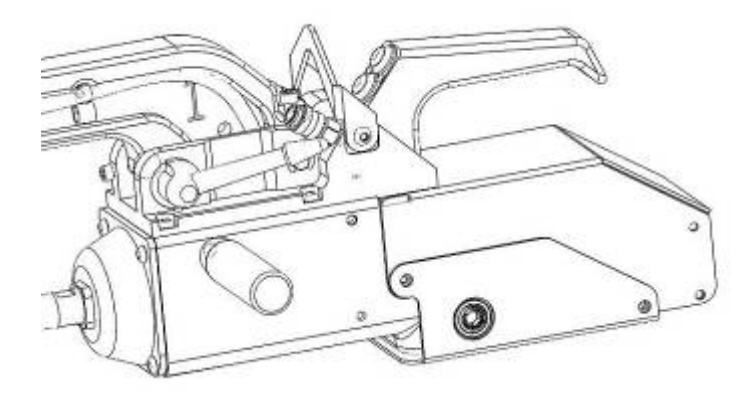

Нижеуказанный винт обеспечивает крепление наконечников медных кабелей на корпусе клещей. Периодически проверяйте сжатие этого винта, тк риск это потеря тока на уровне этого крепления, или хуже того, безвозвратные повреждения механических деталей.

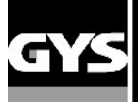

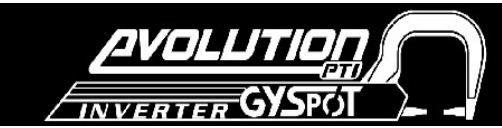

#### **Виды плеч для С-клещей :**

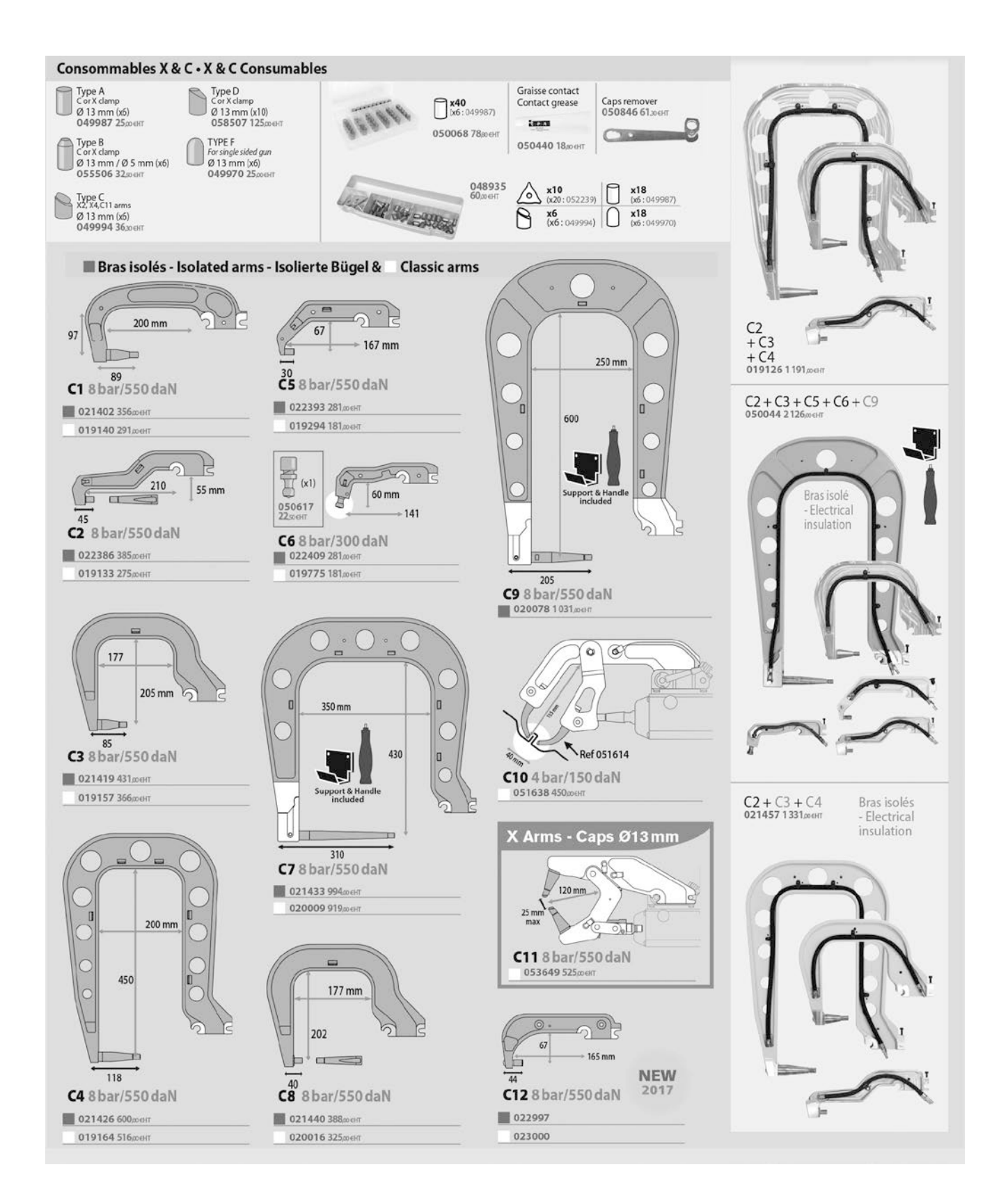

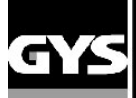

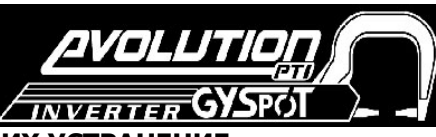

### **6-АНОМАЛИИ / ИХ ПРИЧИНЫ / ИХ УСТРАНЕНИЕ**

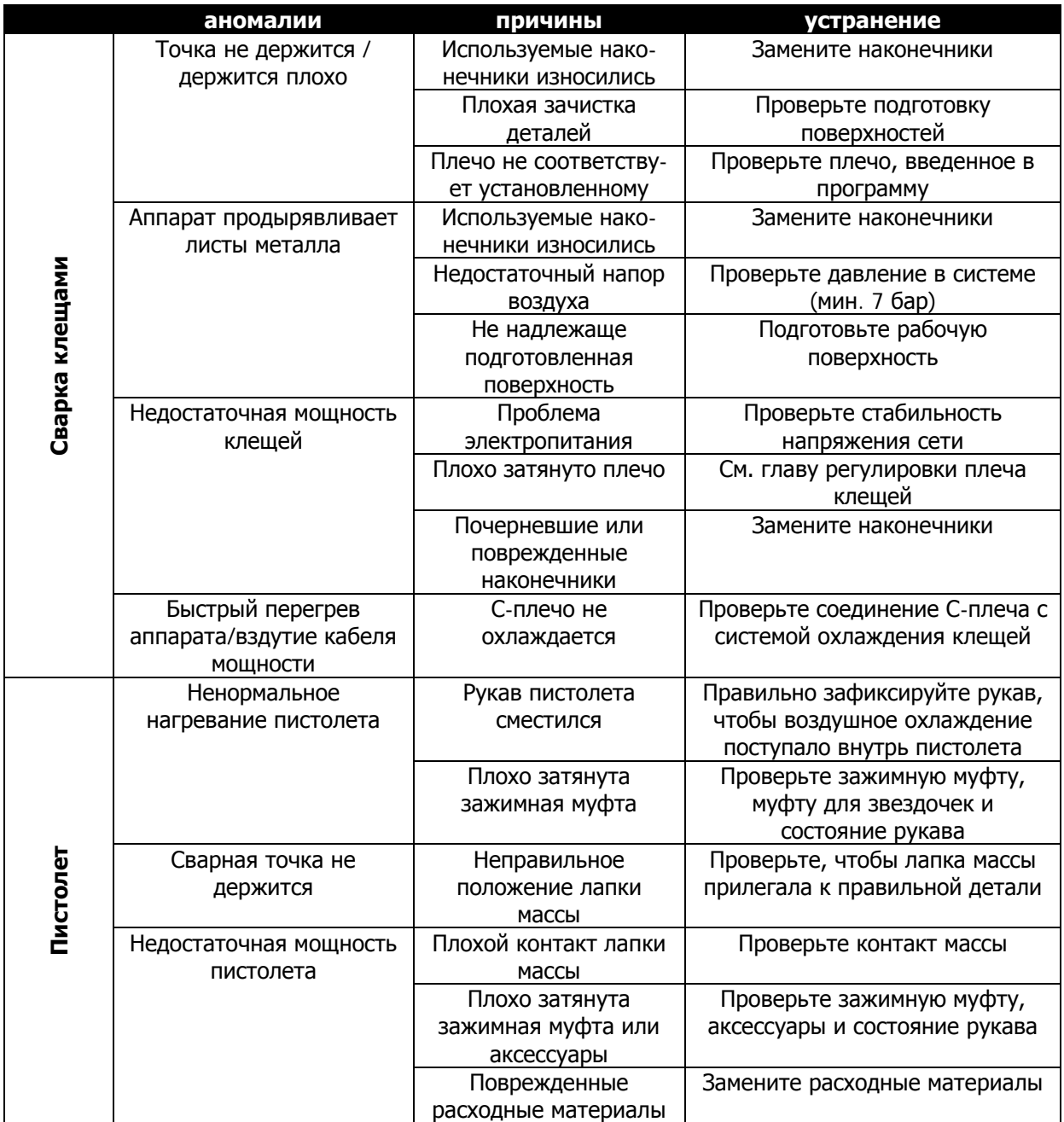

## **7 – ДЕКЛАРАЦИЯ СООТВЕТСТВИЯ**

GYS удостоверяет, что этот аппарат разработан и произведен в соответствии с требованиями следующих европейских директив:

- Директива по Низкому Напряжению 2006/95/CE в соответствии с нормой EN 62135-1

- Директива по Электромагнитной совместимости EMC 2004/108/CE в соответствии с нормой EN62135-2

- Директива по Оборудованию 2006/42/ в соответствии с нормой EN 60204-1

- Директива по Облучению рабочих электромагнитными полями 2004/40/CE от 29 Апреля 2004 в соответствии с нормой EN 50445 от 2008.

**Le 27/11/2012 Bruno BOUYGUES** 134 BD des Loges 53941 Saint Berthevin

**Société GYS** Président Directeur Général/ CEO

<u>J omf</u>ur

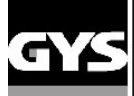

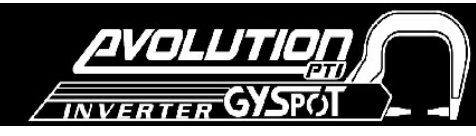

## 8 - ЭЛЕКТРИЧЕСКИЕ СХЕМЫ

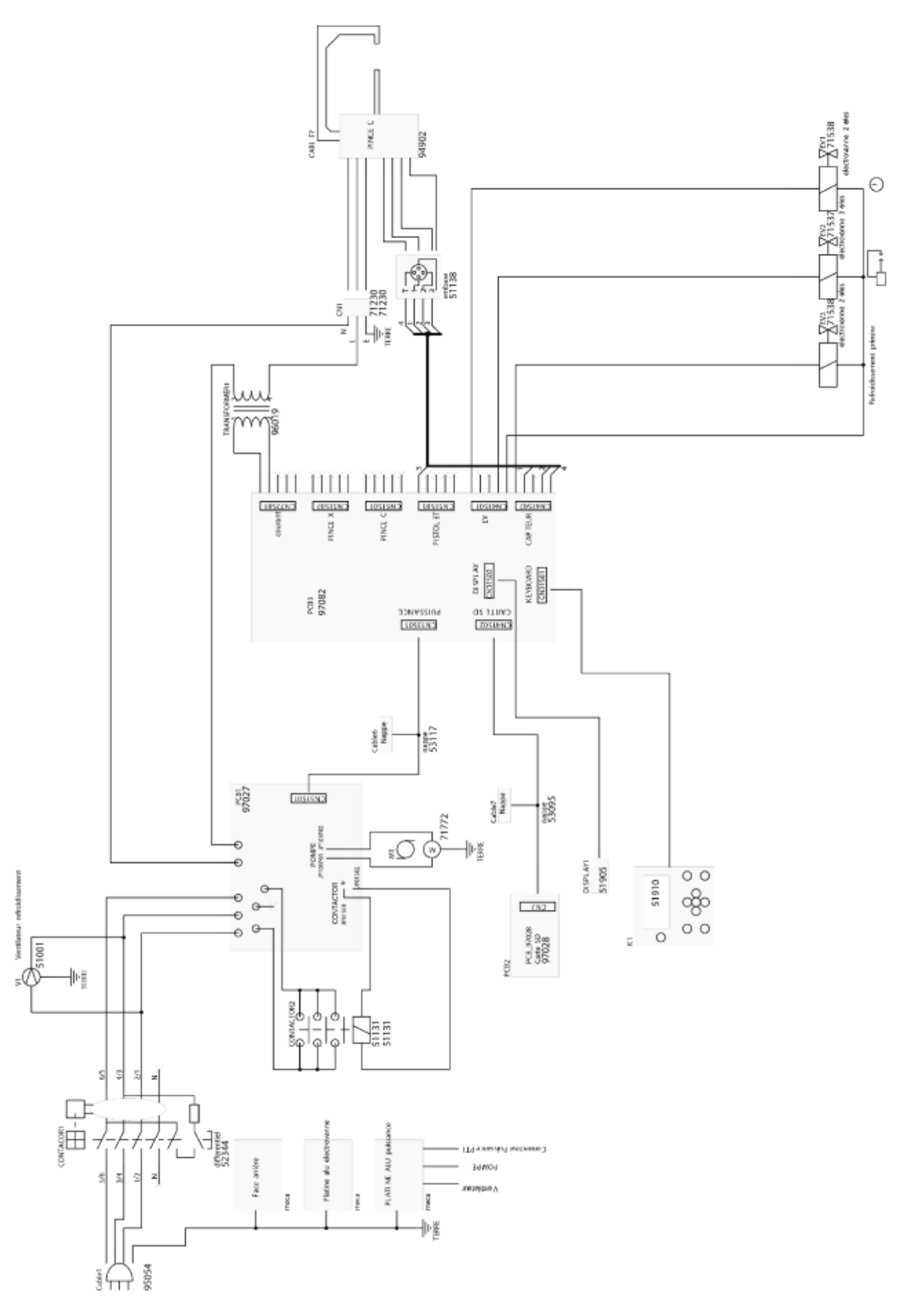

 $21/08/2017 - V8$ 

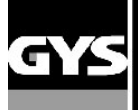

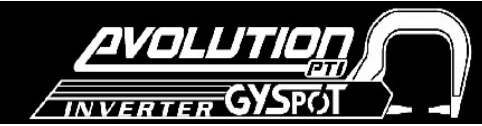

## 9 - СИСТЕМА ОХЛАЖДЕНИЯ

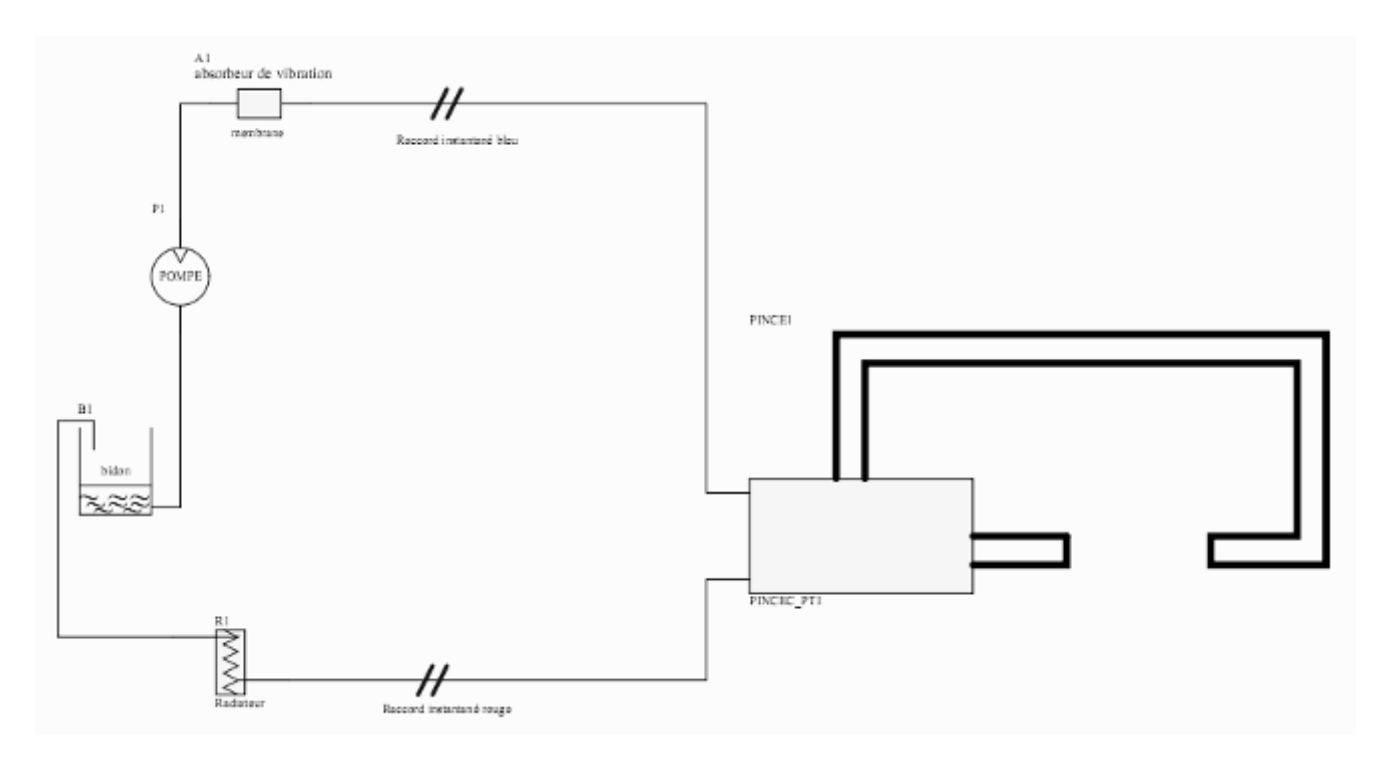

## 10 - ПОДСОЕДИНЕНИЕ ПУЧКА КАБЕЛЯ КЛЕЩЕЙ

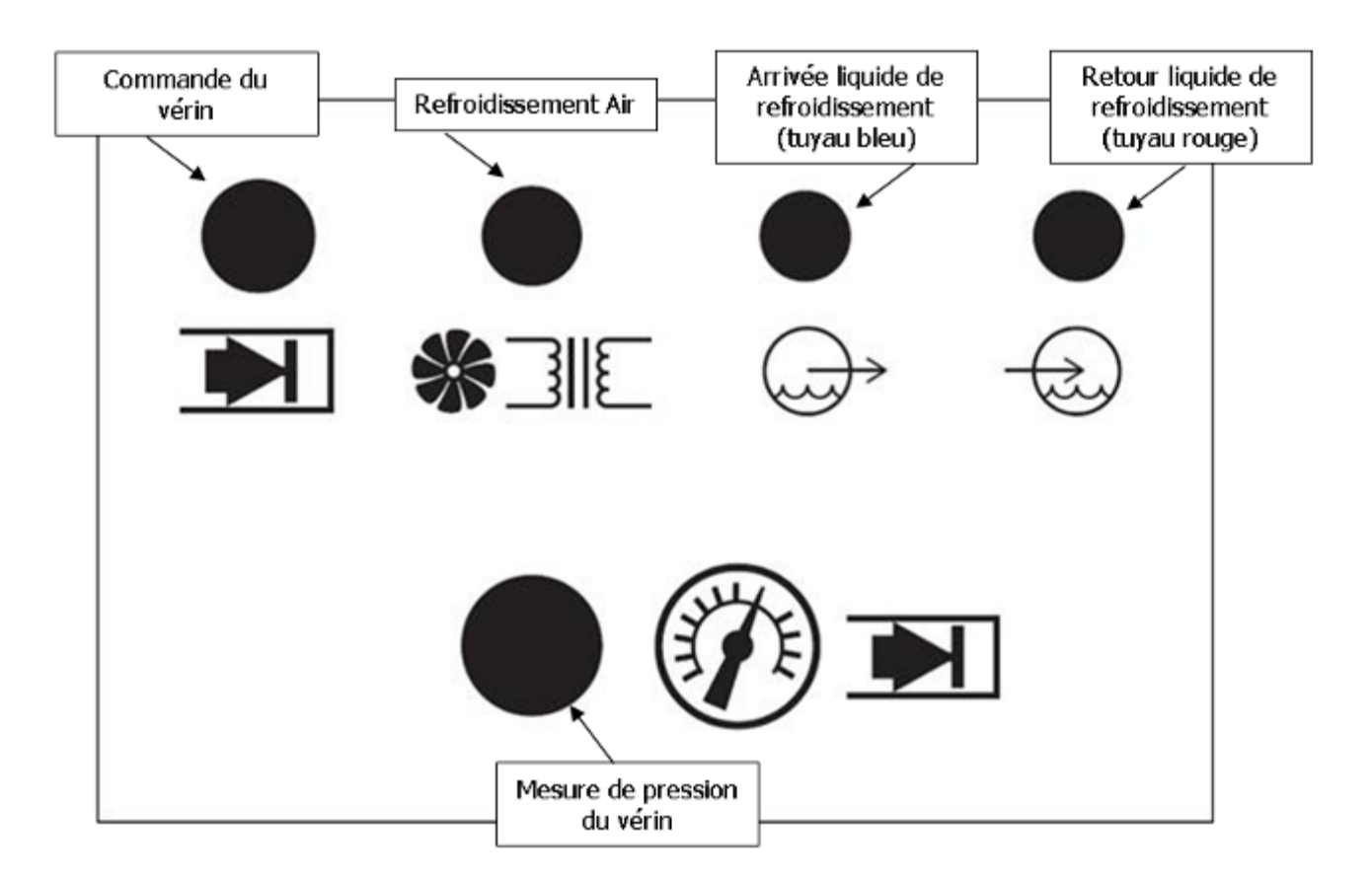

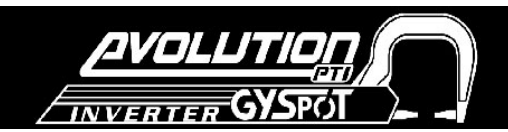

## **11 - ТЕХНИЧЕСКИЕ ХАРАКТЕРИСТИКИ**

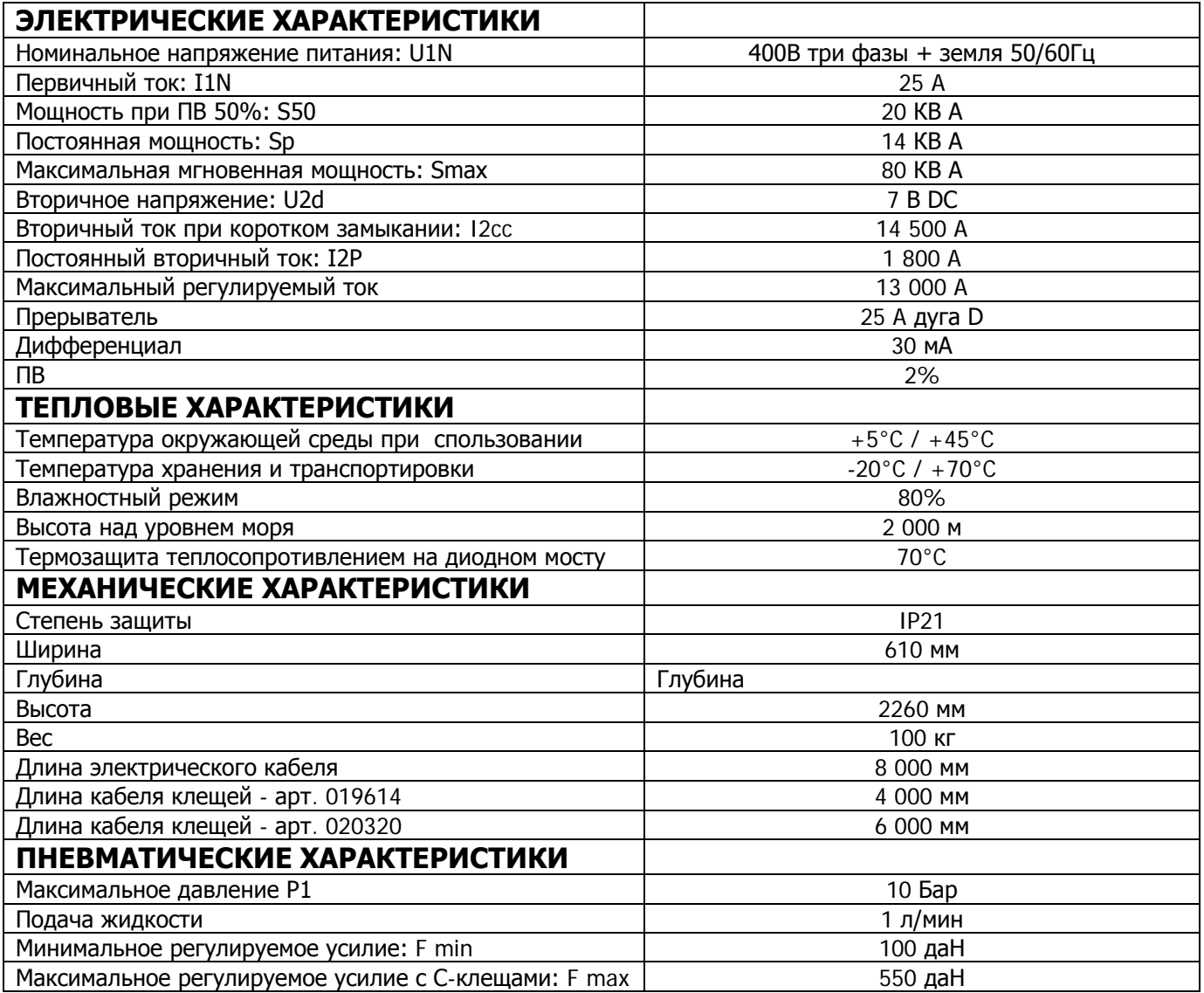

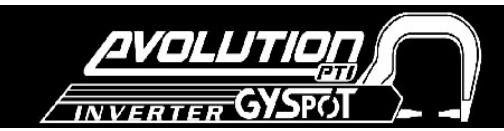

## **12 – ПИКТОГРАММЫ**

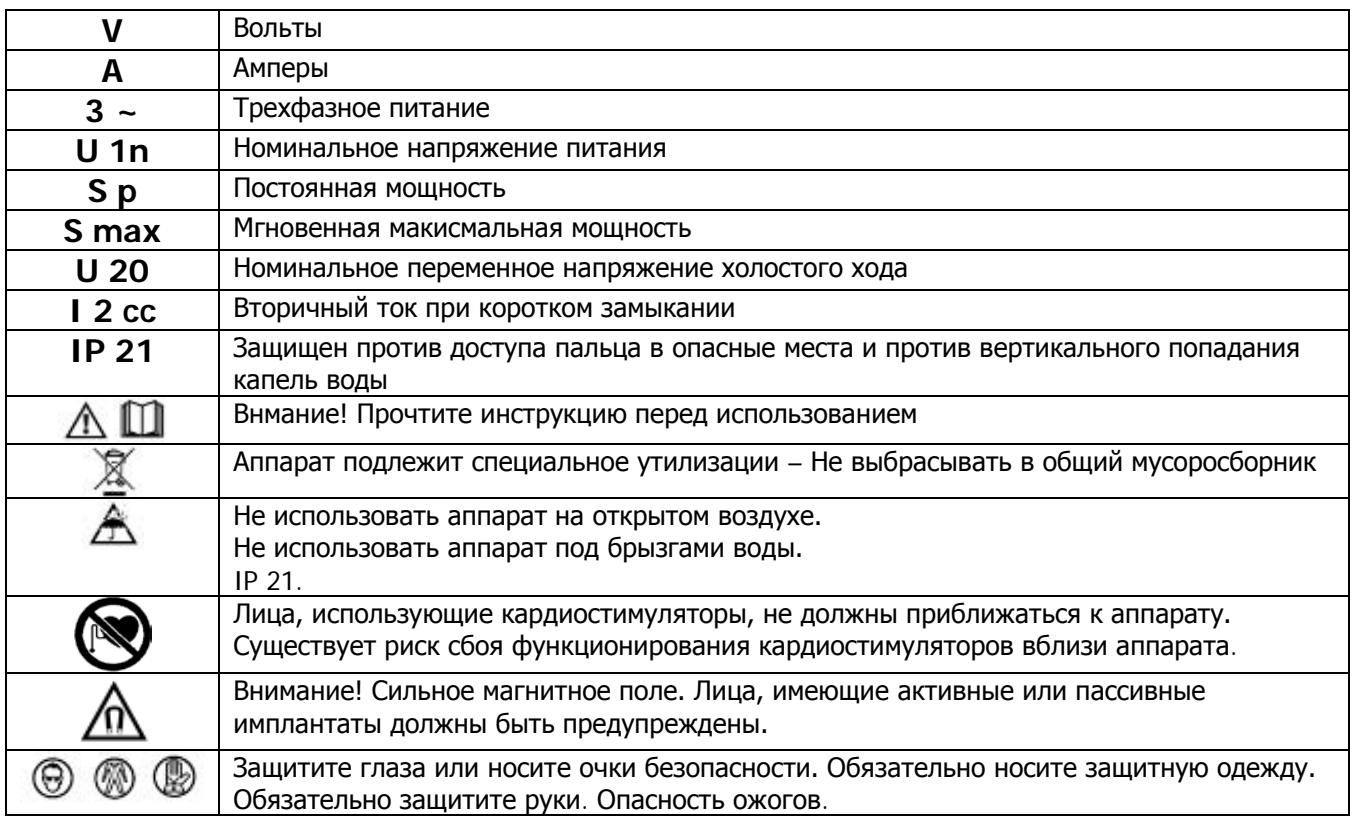